# **Digitalni alati u obrazovanju**

## Usporedba popularnih platformi i preporuke za edukatore i edukatorice

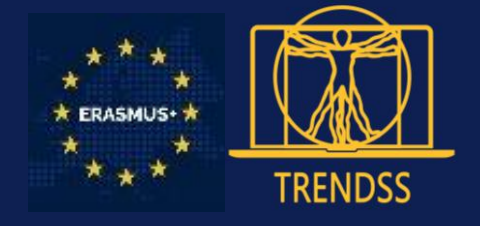

Publikacija je nastala u sklopu projekta "The Roadmap for Educators in Digital Soft Skills – TRENDSS" (2020. – 2022.)

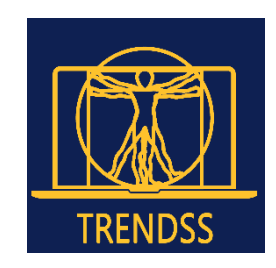

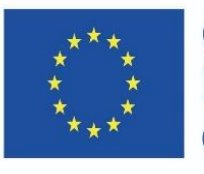

Co-funded by the Erasmus+ Programme of the European Union

Sufinancirano sredstvima programa Europske unije Erasmus+

Ova publikacija izražava isključivo stajalište njenih autora i Komisija se ne može smatrati odgovornom prilikom uporabe informacija koje se u njoj nalaze.

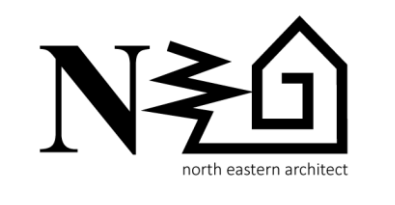

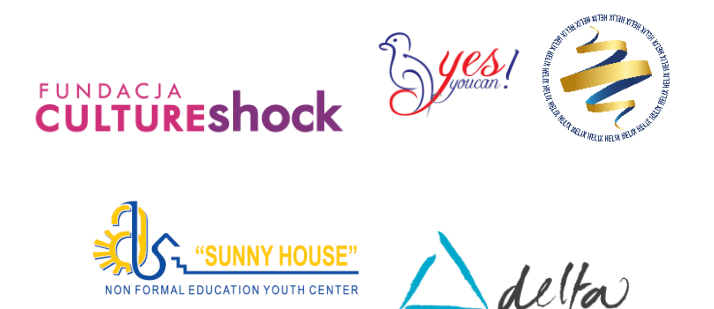

Prava korištenja: [Attribution 4.0 International \(CC BY 4.0\)](https://creativecommons.org/licenses/by/4.0/)

## Sadržaj

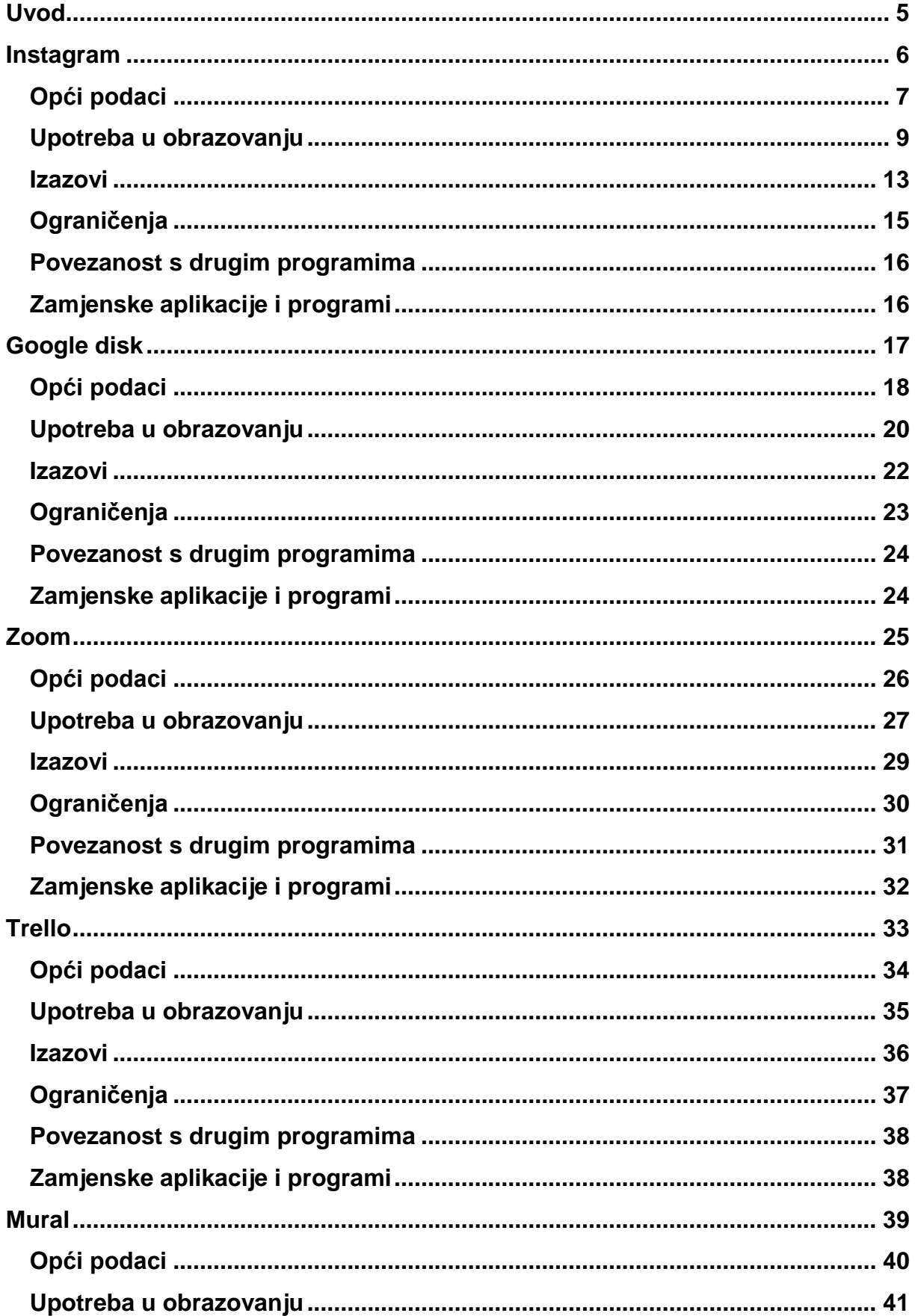

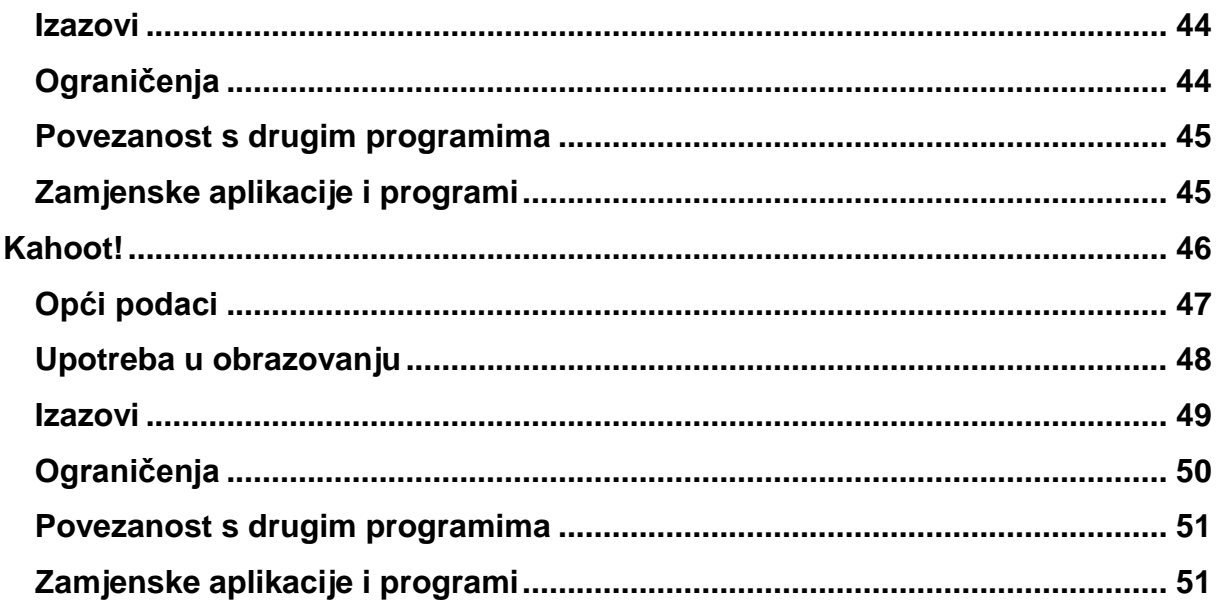

### <span id="page-4-0"></span>**Uvod**

Publikacija "Digitalni alati u obrazovanju: usporedba popularnih platformi i **preporuke za edukatore i edukatorice"** predstavlja kompilaciju analiza često korištenih digitalnih alata i njihovu primjenu u obrazovnom kontesktu.

Publikacija je rezultat istraživanja karakteristika popularnih platformi i mogućnosti njihove primjene u kontekstu neformalnog, ali i formalnog obrazovanja:

- $\rightarrow$  Instagram (korištenje društvenih mreža u obrazovanju),
- $\rightarrow$  Google Drive (pohrana podataka),
- $\rightarrow$  Trello (menadžment tima).
- $\rightarrow$  Zoom (komunikacija putem video alata),
- $\rightarrow$  Kahoot (igrifikacija procesa učenja i testiranja znanja),
- $\rightarrow$  Mural (korištenje vizualnih prikaza).

Pregledima i preporukama želi se inspirirati edukatore i edukatorice na inovativno korištenje popularnih alata čiji se potencijal ne iskorištava dovoljno u obrazovanju. Alati mogu služiti za obogaćivanje procesa učenja i poučavanja, za olakšavanje upravljanja samim procesom te lakšu komunikaciju unutar tima.

Glavni autori publikacije su članovi rumunjske organizacije North Eastern Architect [\(NEA\)](https://trendss.eu/our-services/nea-romania/), a u njenom stvaranju su sudjelovale i sve druge organizacije konzorcija transnacionalnog projekta "The Roadmap for Educators in Digital Soft Skills – [TRENDSS"](https://trendss.eu/).

### **NAZIV:**

<span id="page-5-0"></span>**Instagram**

### **LOGOTIP:**

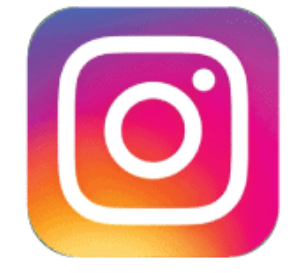

## **UPUTE ZA ČITANJE DOKUMENTA:**

Na desnoj strani nalazi se popis tema koje pokrivaju ovaj program iz više kutova. Ovi su aspekti zajednički svim aplikacijama koje smo proučili i detaljno opisali.

Trebat će vam osnovno znanje o programu kako biste razumjeli neke od točaka iznesenih u ovom dokumentu.

## **KORISNE POVEZNICE:**

**MREŽNE STRANICE:** <https://www.instagram.com/> **PLAY STORE:** <https://play.google.com/store/apps/details?id=com.instagram.android> **WIKIPEDIA:** <https://en.wikipedia.org/wiki/Instagram>

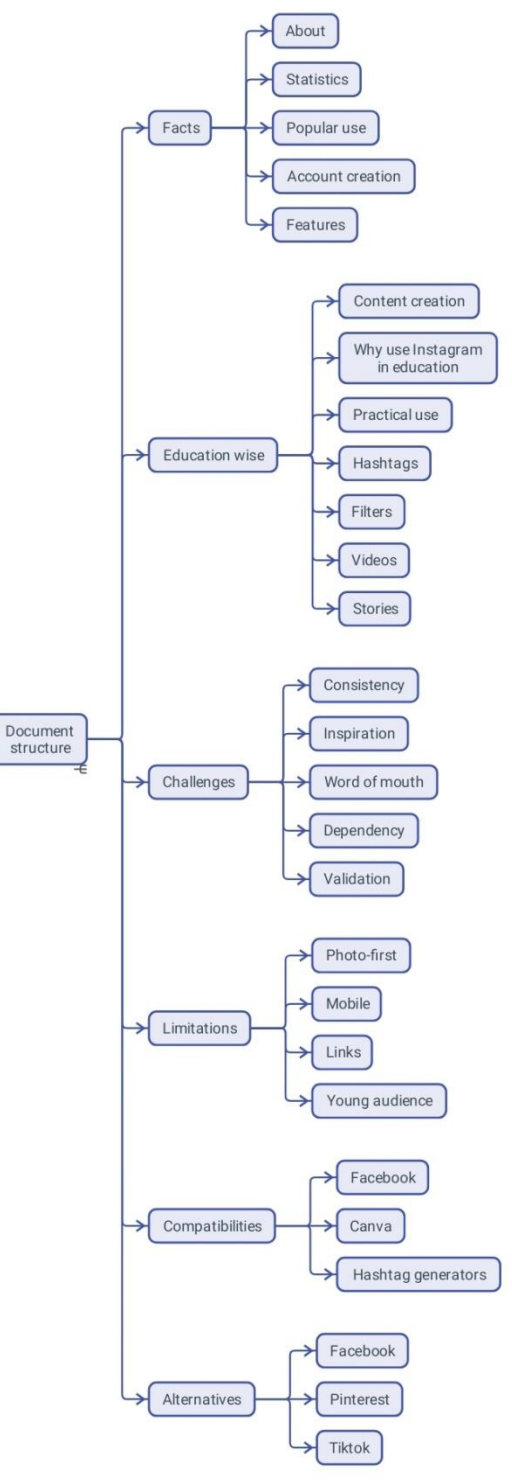

## **OPĆI PODACI**

### **OPIS**

Instagram je aplikacija za društvene mreže koja korisnicima\_ama omogućuje učitavanje fotografija i videozapisa koji se mogu uređivati pomoću raznovrsnih filtera i organizirati prema *hashtagovima* (#) i geografskim oznakama.

### **STATISTIČKI PODACI**

Neki od zanimljivih podataka o aplikaciji:

Prosječna objava na Instagramu sadrži 10,7 *hashtagova*

- Čak 71% od milijarde aktivnih korisnika ca Instagram aplikacije mlađi su od 35 godina;
- Korisnici e na Instagramu provedu u prosjeku 53 minute dnevno;
- Procjenjuje se da 500 milijuna Instagram računa koristi Instagram Priče svaki dan;
- Upotreba *hashtaga* (#) na Instagramu porasla je za 133% od veljače 2018. do veljače 2019.;
- Instagram može generirati preko četiri puta više interakcija korisnika ca u usporedbi s Facebookom;
- 71% američkih tvrtki koristi Instagram;
- Oko 80% korisnika ca Instagrama izjavilo je da im Instagram pomaže u tome da odluče kupiti proizvod ili uslugu;
- Čak 50% Instagrammera ica prati barem jednu poslovnu ustanovu.

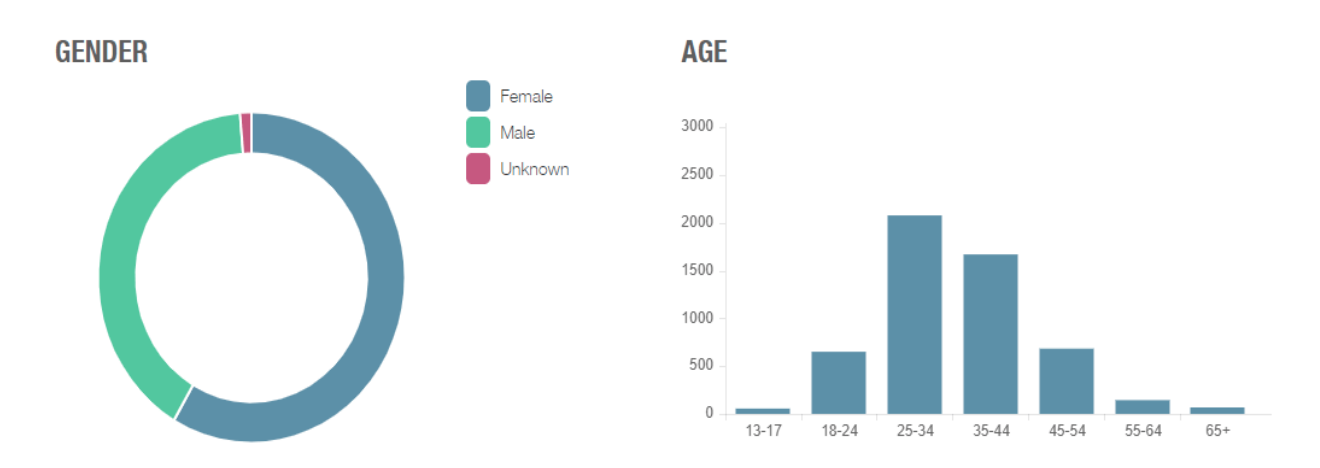

### **UPOTREBA**

Instagram se može promatrati kao dobar alat za dijeljenje slika, ali doista dolazi do izražaja kada se koristi kao marketinški alat za pomoć utjecajnim osobama i *brendovima* u komunikaciji i povezivanju s brojnom publikom.

Započinjete stvaranjem avatara, točnije imena profila odabirom slike po kojoj će vas ljudi identificirati i pisanjem kratkog opisa. Tada možete objavljivati sadržaj i komunicirati s publikom koja se zove pratitelji\_ce, koristeći značajke Instagrama.

Dio uspjeha Instagrama povezan je s njegovom jednostavnošću korištenja. Jednostavan je i učinkovit, ali intuitivno znanje potrebno za korištenje ove aplikacije nije slučajno. Tim koji stoji iza ove aplikacije vrlo je vješt i koristi znanje različitih disciplina. Konstantno uče iz podataka koje prikupljaju od svojih korisnika\_ca, aplikacija dosljedno pronalazi bolje načine da pomogne ljudima da se izraze. S obzirom da razumije kako se ljudi ponašaju i komuniciraju, Instagram pruža bogat viralni sadržaj.

### **IZRADA KORISNIČKOG RAČUNA**

Kao i na bilo kojoj društvenoj mreži, kada kreirate svoj profil, možete početi objavljivati sadržaj. Kada kreirate svoj profil, želite podijeliti nešto o sebi, a da to bude jasno, pamtljivo i privlačno. Odabir korisničkog imena može biti težak. Ako se ne možete odlučiti, poslužite se ovim trikom: razmislite o tome kakvo će vam se odabrano korisnička ime činiti za nekoliko godina.

Važno je imati dobro korisničko ime jer će vas ljudi poistovjetiti s njim. Sigurno ne želite zaglaviti s nečim dosadnim ili teškim za pronaći. Također, sa svim vrstama profila na mrežama, pazite da vas ne zamijene za *trola* ili robota, jer ljudi neće htjeti komunicirati s vama. Povjerenje je veće ako je vaša profilna slika zaista slika vašeg lica.

Također, biografija u opisu profila treba u nekoliko riječi izražavati podatke o vašem profilu.

### **ZNAČAJKE**

Na Instagramu, alati koji su vam na raspolaganju nazivaju se značajke, opcije, ili, konkretnije: hashtagovi, priče, ankete, klizači, pitanja. Svi se uglavnom koriste za oglašavanje, zabavu, marketing, promociju i prodaju proizvoda i usluga.

## **UPOTREBA U OBRAZOVANJU**

### **STVARANJE SADRŽAJA**

Stvaranje sadržaja ključno je za Instagram. Sadržajem se može smatrati bilo koja informacija – bilo da ima vrijednost učenja ili je tu samo zbog zabave.

Ponašanje korisnika\_ca pokazuje da je najbolji sadržaj onaj koji je kratak i jasan te ako sadrži samo djelić onoga što imate za ponuditi. Uglavnom, ljudi imaju tendenciju stalno listati po Instagramu bez obraćanja posebne pažnje pa morate biti kreativni i privući njihovu pozornost. Postoje studije o rasponu pažnje za različite dobi i tipove ljudi. Procjena vaše korisničke skupine može biti korisna metoda da osigurate da vaš sadržaj dopre do željene publike. Uspjeh će se, kada se postigne, pokazati u lajkovima, dijeljenjima i komentarima. To što nemate nikakav odgovor na svoj sadržaj ne mora vas obeshrabriti, već zaintrigirati. Također, samo će 1 od 1000 ljudi komentirati, stoga nemojte shvatiti osobno ako to ne učine na vašim prvim objavama. Interaktivniji način objavljivanja na Instagramu su Instagram Priče.

Na početku ćete možda osjećati pritisak da kreirate nešto novo ili imati osjećaj da gubite vrijeme. Međutim, učenje i snalaženje na Instagramu usko je povezano s mekim vještinama, jer se uglavnom odnosi na odnos koje uspostavljate sa svojom publikom. Morate prikazati ono što radite na privlačan i zabavan način. Alati koji su vam na raspolaganju mogu imati različite nazive, ali ako tražite istinski angažman, u svima ćete morati pronaći načine da fascinirate svoju publiku.

Obično, ako su ljudi zainteresirani za vrstu znanja koje pružate, potražit će vas i saznati više.

### **ZAŠTO KORISTITI INSTAGRAM U OBRAZOVANJU?**

Edukatori\_ce su izvorni *influenceri*, a obrazovanje je najbolji marketinški alat. S ovim načinom razmišljanja, evo kako možete koristiti Instagram u svojim svakodnevnim obrazovnim aktivnostima.

Značajke Instagrama samo su jedan aspekt. Prava vrijednost njegove obrazovne upotrebe temelji se na činjenici da su ljudi uvijek na svojim mobilnim uređajima, praktički odrastaju s njima i provode puno vremena koristeći ovaj medij za komunikaciju. Također, postoji tim vještih ljudi koji neprestano dodaju značajke i osmišljavaju načine poboljšanja upotrebe društvenih mreža općenito, a posebno Instagrama.

Slab angažman i motivacija u učionici je borba za mnoge edukatore ice, posebno s mlađim generacijama. Što se tiče angažmana, društvene mreže često se percipiraju kao konkurencija obrazovanju – kao nešto što djeluje protiv obrazovanja. Tek se u zadnje vrijeme društvene mreža promatraju kao podrška ili čak zamjena za formalno obrazovanje. Ipak, treba biti oprezan jer društveni mediji potiču in neka potencijalno štetna psihološka stanja, među kojima su niže raspoloženje i FOMO (strah od propuštanja) samo neki.

Instagram možete koristiti u obrazovanju za:

- Informiranje;
- Vrednovanje;
- Davanje povratne informacije;
- Povezivanje.

#### **SAVJETI ZA UPOTREBU**

#### *HASHTAG* **(#)**

Riječ ili grupa znakova ispred kojih stoji znak #.

Ovaj niz znakova koji se koristi na Internetu i u aplikacijama društvenih mreža pomaže vam u potrazi za svim porukama s istim predmetom.

Neki popularni *hashtagovi* vezani uz obrazovanje su: #education - 28 milijuna postova, #teacher - 15 milijuna postova, #teachergram - 1 milijun postova.

Korištenje općih *hashtagova* može učiniti vaše objave pristupačnijim drugima, no ako ste u određenoj niši, brže će vas pronaći ljudi zainteresirani za vašu vrstu sadržaja ako koristite specifičan rječnik. Na primjer, ako podučavate arhitektonsko crtanje, hashtagovi poput #geometry, #architecturaldrawing, #buildingsketch ili #archisketch su možda prikladniji.

#### **FILTERI**

Niz postavki koji čine da slike ili video materijali izgledaju drugačije. U početku su stvoreni za poboljšanje određenih značajki portreta ili krajolika, a u 2017. dodani su filteri za lice. Kada se koristi u nastavi, ova značajka može izgledati kao da imate krunu na glavi dok izvodite lekciju uživo ili skrivate lice pod maskom ako ste sramežljivi ili želite nasmijati ljude.

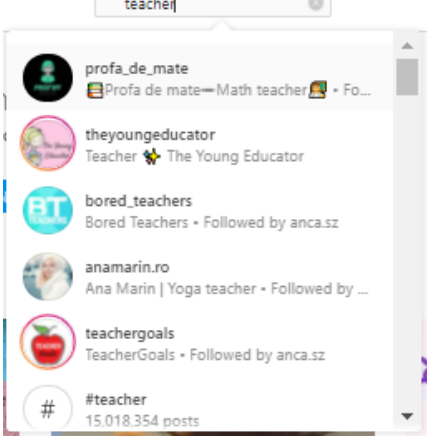

#### **VIDEO**

Video isječak je vrsta audio-vizualnog medijskog sadržaja koji Instagram dopušta. Od 2017. godine maksimalno trajanje isječka u objavi je 10 minuta. Video sadržaj je većini publike zanimljiviji od teksta ili slika. Uvođenje obrazovanja na društvene mreže znači pronalaženje zabavnijih načina za predstavljanje vaših vještina širenja informacija. Pretvaranje sadržaja vašeg nastavnog predmeta u zabavni niz videozapisa učinilo bi ga privlačnijim za djecu i mlade. Uz video sadržaj, Instagram je dodao IGTV 2018. i Reels 2019. godine.

#### **INSTAGRAM PRIČE**

Instagram Priče su slike ili videozapisi koji na platformi ostaju samo 24 sata. Ova vrsta sadržaja uvedena je 2016. i 2017. godine i od tada je jedna od najpopularnijih značajki društvenih mreža.

Unutar Priča možete pronaći neke opcije koje ovaj prolazni način komunikacije pretvaraju u moćan način interakcije.

Priče možete koristiti za davanje priznanja i davanje povratne informacije. *Shout-outs*, kako se nazivaju, načini su iskazivanja zahvalnosti ljudima koji čine dobro i, na neki način, daju dobar primjer drugima.

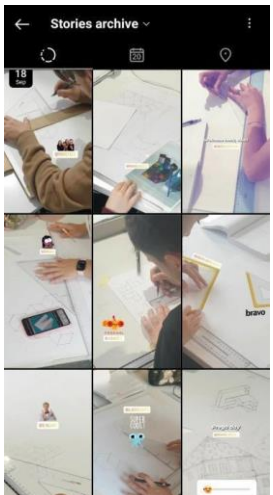

Priče se također mogu smatrati alatima za motiviranje drugih da budu bolji.

Unutar Priča postoje neke opcije kao što su: klizači, ankete, pitanja s kojima se drugi mogu uključiti.

Priče imaju lice (*front end*) – ono što svi vide i naličje (*back end*) – metriku koju samo vi vidite. Neki od pokazatelja u naličju su:

- Koliko je ljudi vidjelo priču?
- Tko su ti ljudi?
- Koliko je ljudi kliknulo različite stvari u Priči?

Još jedna upotreba Priče može biti da se predstavite, pokazujući svoje vještine i jedinstven pristup. Nadalje, pokazivanje vašeg obrazovnog procesa iz drugog kuta popularna je vrsta sadržaja, čak i ako se radi o dokumentiranju procesa pripreme tečaja ili stvarnog poslovnog putovanja.

Poznavanje vrste sadržaja koji vašu publiku više privlači ključna je vještina koju možete razviti uz Instagram ako obratite pozornost na reakcije publike.

*Story Highlights*, uveden 2017., još je jedna povezana značajka koja korisnicima\_ama daje mogućnost da priče učine trajnima i istaknu ih na svojem profilu.

12

*EMOJI SLIDER*

Stvorite ga u Pričama, a zatim postavite emotikon — onaj koji je većinu vremena povezan s određenim osjećajem — kojem ljudi mogu pristupiti u obliku bočnog klizača lijevo-desno.

Praktično, ovo možete koristiti za ocjenjivanje stanja kao što su:

- Kakvo je općenito raspoloženje vaših pratitelja ica?
- Kako gledatelji ce sami sebe ocjenjuju u vezi s nekom vještinom?
- Koja je razina uključenosti u sadržaj?

U pozadini možete vidjeti svaki odgovor, a ljudi mogu vidjeti samo prosječan odgovor nakon što stupe u interakciju s klizačem.

#### **ANKETE**

Ovo su zatvorena pitanja koja možete objaviti u Pričama.

Ljepota ove značajke je u tome što možete sastaviti pitanja na takav način da osim klasičnih odgovora da/ne, lijevo/desno i za/protiv, svojim korisnicima\_ama također možete dopustiti da biraju između:

- Definicija riječi i pojmova;
- Važnih povijesnih datuma;
- Povratnih informacija ili mišljenja o određenim stvarima.

Odgovori moraju biti kratki, a sadržaj jednostavan.

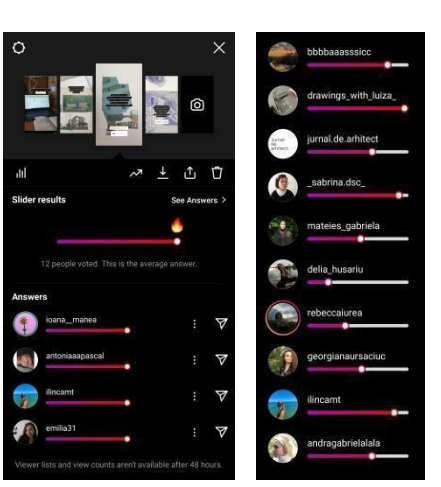

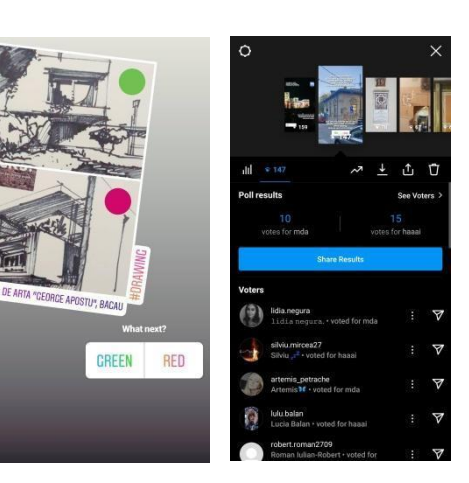

#### **PITANJA**

Ova opcija omogućuje otvorena pitanja u pričama. Opcija može imati velik utjecaj na vašu obrazovnu praksu ako je koristite ne samo za pružanje sadržaja i testiranje, već i za primanje povratnih informacija od svojih korisnika\_ca. Uz pomoć odgovora na vaša pitanja vaš sadržaj možete učiniti privlačnijim.

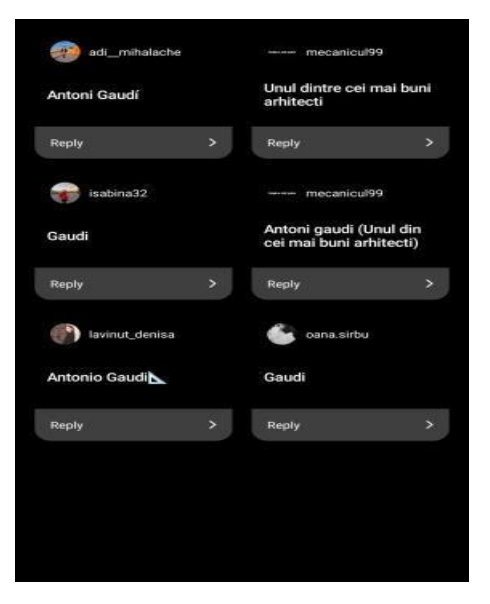

### **IZAZOVI**

#### **1. USTRAJNOST**

Morate objavljivati gotovo svaki dan kako biste održali razinu angažmana svojih pratitelja\_ica. To može biti izazov za većinu ljudi, pogotovo ako ste jedan\_na od onih koji misle da je Instagram gubljenje vremena.

Dosljednost redovitog objavljivanja uvelike je određena vašim načinom razmišljanja. Razumijevanje ponašanja ključno je za utvrđivanje potreba vaše publike i onoga što treba isporučiti. Kalendar vam može pomoći da krenete, postavljanje objave za svaki dan u tjednu unaprijed moglo bi pomoći vašim pratiteljima\_cama da vas vide kao aktivnu osobu vrijednu njihovog vremena.

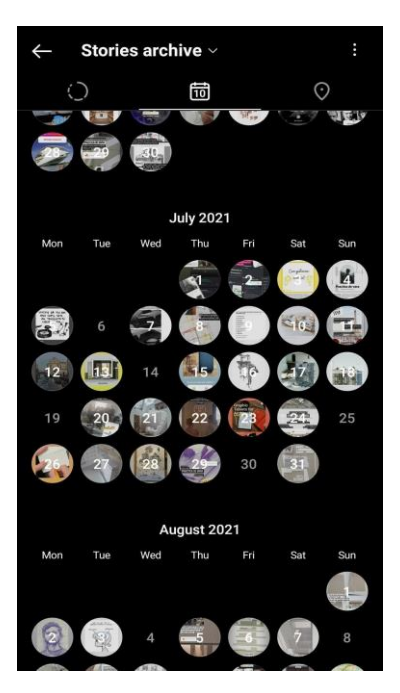

Naučiti uključiti svakodnevicu u svoje životne rutine, rituale i ritmove koje čak i ne priznajemo. Dosljednost će vam također pomoći u korištenju aplikacije i njezinih značajki. Motivacija za nastavak izazov je čak i za najvještije korisnike\_ce Instagrama.

#### **2. INSPIRACIJA**

Jedno od najčešćih mitova je da trebate imati poseban sadržaj kreiran za Instagram. Evo nekoliko načina na koje možete pronaći ideje za svoje objave:

- svi vole vidjeti stvari "iza kulisa", stoga dokumentirajte svoj proces i fotografirajte stvari koje radite prije, tijekom i nakon obrazovnog procesa;
- Dijelite sadržaj svojih pratitelja ica:
- Pregledajte profile drugih edukatora ica i pogledajte što rade, surađujte i inspiriraite se.

Ponekad je dovoljno da ljudi vide da ste aktivni. Naravno, možete potrošiti puno vremena na pripremu priče ili objave kako bi bili savršeni. Međutim, ako sami upravljate svojim profilom, neće vam ostati puno vremena za bilo što drugo. Stoga mudro koristite svoje vrijeme.

#### **3. MARKETING OD USTA DO USTA**

Najveća razina angažmana je kada drugi saznaju što radite na Instagramu iz slika koje dijele vaši pratitelji ce. Da biste to postigli, morate ih uključiti u svoje objave, na primjer: korištenjem privlačnih *hashtagova*; objavljivanjem njihovog rada i označavanja njihovog korisničkog imena; komentiranje i lajkanje stvari koje objavljuju te uspostavljanje odnosa.

Drugi način prenošenja vašeg sadržaja bio bi da svojim sudionicima\_ama date opciju da vas snime i objave na svojim profilima. Tako se možete osloboditi puno posla i učiniti ga zanimljivijim.

#### **4. OVISNOST**

Uvijek postoji opasnost od provođenja previše vremena na Instagramu. Napravljen je da privuče vašu pozornost i može biti vrlo zarazan. Moraju postojati neke granice koje sami postavljate. Možete samo ući u aplikaciju, postaviti sadržaj i izaći iz aplikacije. No, iako vam ova tehnika može pomoći s vašim vremenom, ne pomaže vam izgraditi kvalitetan odnos s pratiteljima\_cama.

Vaše zdravlje mora biti prioritet! Ako mislite da ste ovisni o Instagramu, zatražite pomoć!

#### **5. POSTOVJEĆIVANJE S PRATITELJIMA\_CAMA**

Svatko je drugačiji, stoga nemojte misliti da znate što vaši pratitelji\_ce žele samo zato što vi želite istu stvar. Statistički podaci s Instagrama mogu vam pomoći da bolje razumijete što oni zapravo žele.

## **OGRANIČENJA**

#### **1. Aplikacija se bazira na slikovnom i video sadržaju**

Instagram ističe sliku/video i to je ono što ga čini Instagramom. Korisnici\_e Instagrama očekuju vidjeti sliku, a ako im se svidi, mogli bi nastaviti čitati popratnu tekstualnu bilješku. Ako želite angažman, publici se morate obratiti putem vizualnog sadržaja.

#### **2. Objavljivanje je moguće samo pomoću mobitela**

Desktop verzija aplikacije služi samo za pregledavanje, ne možete ništa objaviti s računala. Iako komuniciramo na Internetu putem naših mobitela, to je još jedno osnovno ograničenje Instagrama. Još jedna opcija jest objavljivanje putem *Facebook Publishing Toolsa*, koji od vas zahtjeva korištenje još jedne platforme.

#### **3. Ograničenja u postavljanju poveznica**

Stvari koje vas odvode od Instagrama rijetke su i proračunate. Imate svoju biografiju na koju možete objaviti poveznicu, npr. na svoju mrežnu stranicu, ili veze koje možete objaviti u Pričama. U slučaju opisa objave, poveznice koje objavite neće se moći kliknuti, stoga će ljudi morati ponovno upisati bilo koju poveznicu iz vaših objava u adresnu traku preglednika. Ovo u potpunosti mijenja način na koji objavljujete. U nekim slučajevima sili vas na stvaranje sadržaja posebno za Instagram.

#### **4. Ograničenost ciljane publike**

Ne postoji proizvod koji koriste svi - i to je normalno. Instagram je alat koji koriste mlađi ljudi, iako će se ova demografija s vremenom promijeniti. Iz perspektive odnosa koji imate s vašim korisnicima\_ama, bilo bi korisno znati koriste li oni Instagram i, ako da, koliko često.

### **POVEZANOST S DRUGIM PROGRAMIMA**

#### <span id="page-15-0"></span>**NAZIV OPIS**

- **Facebook** Kada nešto objavite na Instagramu, imate opciju da to automatski objavite na Facebooku. Iako se Priče mogu dijeliti na dvije platforme, nećete moći vidjeti interakciju sa sadržajem koji dijelite s Instagrama na Facebook. Više od bilo čega drugoga, ove su značajke namijenjene da vas privuku na Instagram.
- **Canva** Canva vam pomaže pripremiti sadržaj koji želite objaviti na Instagramu. Imate predloške i lako možete spremiti i pohraniti sadržaj kao fotografije na svoj mobilni telefon.
- **Generatori**  *hastahova* Postoje aplikacije koje automatiziraju objavljivanje vašeg sadržaja. U ovom slučaju, generatori *hashtagova* su aplikacije koje pronalaze popularne *hashtagove* za vašu nišu. Npr.: [All Hashtag,](https://www.all-hashtag.com/) [RiteTag](https://ritetag.com/) i [Hashtagify.](https://hashtagify.me/hashtag/love)

### **ZAMJENSKE APLIKACIJE I PROGRAMI**

#### <span id="page-15-1"></span>**NAZIV OPIS**

- **FACEBOOK** Na neki način, ovo je Instagramov prethodnik. Facebook ostaje jedna od najvećih platformi društvenih mreža u 2022. koja se koristi za komunikaciju, a obraća različitoj ciljnoj skupini ljudi — mladima i starima.
- **PINTEREST** Drugačija platforma usmjerena na slike. Većina korisnika Pinteresta ne posjeduje sadržaj, već oni postaju svojevrsni kustosi slika i videa koje su stvorili drugi. Ako je glavna svrha Instagrama dijeljenje, glavni cilj Pinteresta bio bi otkrivanje.
- **TIKTOK** Ova platforma društvenih medija imala je jedan od najbržih rasta posljednjih godina, generirajući mnoge viralne trendove na Internetu s različitim vrstama sadržaja. Ima mnoge značajke slične Instagramu i neke razlike u korištenju:

Spol: 55% muški, 45% ženski; Demografija - većina korisnika\_ca i kreatora\_ica mlađa je od 26 godina; Algoritam – TikTok koristi umjetnu inteligenciju umjesto ponašanja korisnika\_ca.

### **NAZIV:**

### <span id="page-16-0"></span>**Google Disk**

### **LOGOTIP:**

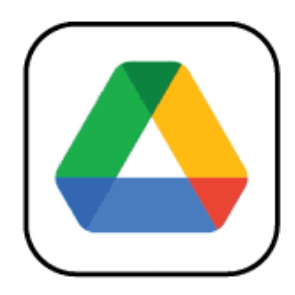

## **UPUTE ZA ČITANJE DOKUMENTA:**

Na desnoj strani nalazi se popis tema koje pokrivaju ovaj program iz više kutova. Ovi su aspekti zajednički svim aplikacijama koje smo proučili i detaljno opisali.

Trebat će vam osnovno znanje o programu kako biste razumjeli neke od točaka iznesenih u ovom dokumentu.

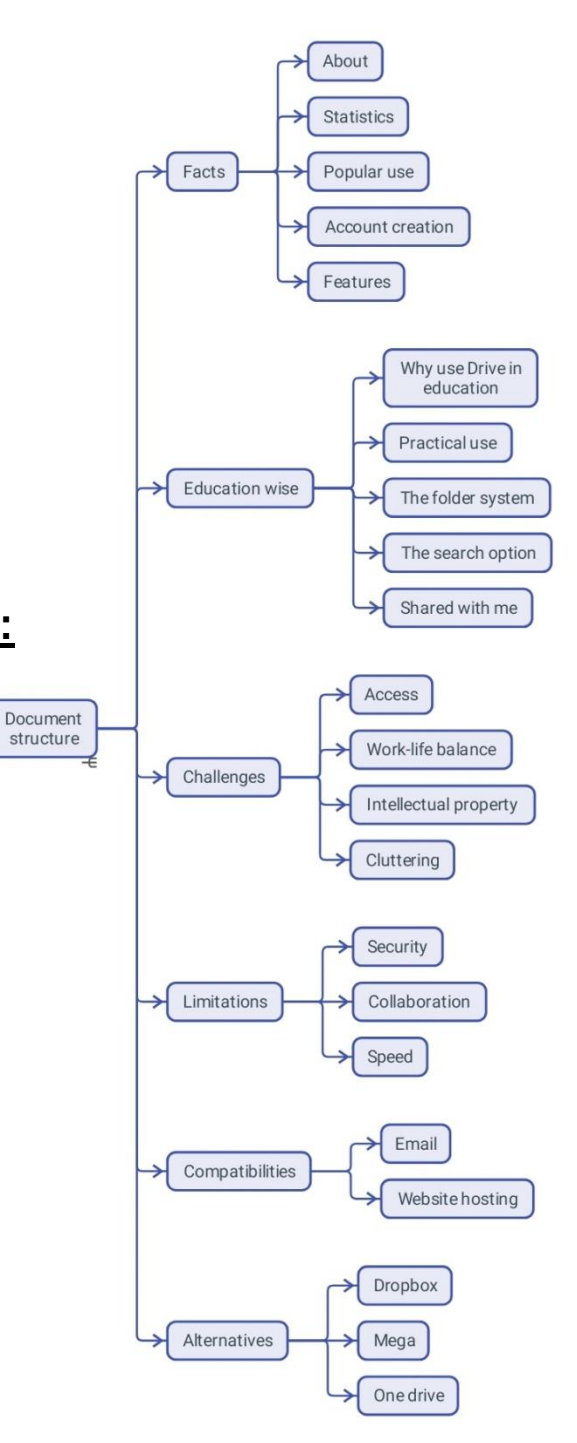

### **KORISNE POVEZNICE:**

**MREŽNE STRANICE:** <https://www.google.com/drive/> **PLAY STORE:** <https://play.google.com/store/apps/details?id=com.google.android.apps.docs> **WIKIPEDIA:** [https://en.wikipedia.org/wiki/Google\\_Drive](https://en.wikipedia.org/wiki/Google_Drive)

## **OPĆI PODACI**

### **OPIS**

Google Disk služi za pohranu podataka u oblaku koji omogućuje učitavanje i pristup datotekama (na Googleovim poslužiteljima), sinkronizaciju datoteka na uređajima i dijeljenje datoteka. Uz web sučelje, Google Disk nudi aplikacije s izvanmrežnim mogućnostima za Windows i macOS računala te Android i iOS pametne telefone i tablete. Google Disk obuhvaća Google dokumente, Google tablice i Google slajdove kao dio uredskog paketa Google Docs Editors koji dopušta zajedničko

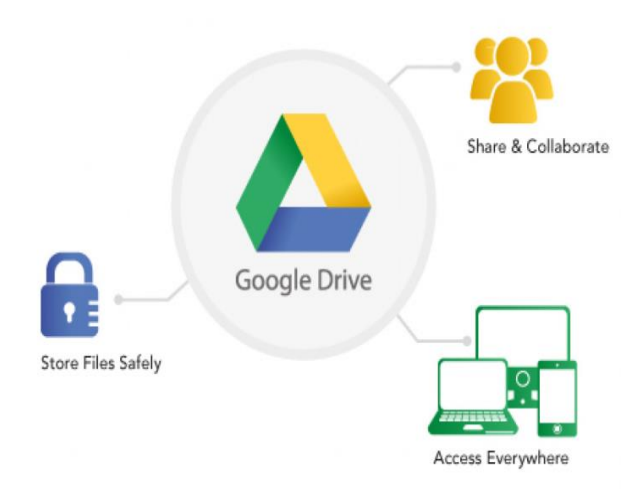

uređivanje dokumenata, proračunskih tablica, prezentacija, crteža, obrazaca itd. Datoteke stvorene i uređene putem paketa Google dokumenata spremaju se na Google disku.

### **STATISTIČKI PODACI**

Neki od zanimljivih podataka o programu:

- Koristi ga milijarda ljudi diljem svijeta (prema izjavi tvrtke iz 2018.);
- Dostupan je u 130 zemalja;
- Kao dio Google radnog prostora, Disk može pohraniti: 30GB, 2TB ili 5TB datoteka;
- Od svibnja 2017. više od dva trilijuna datoteka bilo je pohranjeno na Google disku.

### **UPOTREBA**

Disk je usluga za pohranu u oblaku i kompatibilna je s većinom uređaja. Pojavila se kao popularan način pohranjivanja datoteka za osobnu ili profesionalnu upotrebu.

Osnovni je plan besplatan i dolazi s 15 GB prostora za pohranu koji možete koristiti kako želite. Plaćeni planovi povećavaju prostor za pohranu, ali ne pružaju više značajki od besplatnog. Osim pohrane, Disk omogućuje pregled različitih vrsta dokumenata. Uređivanje je također dopušteno, uz određena ograničenja.

### **IZRADA KORISNIČKOG RAČUNA**

Disk račun kreira se automatski kada se prijavite za Googleovu uslugu e-pošte ili Google račun za Android pametne telefone.

Disku možete pristupiti na sljedeće načine:

- Preuzimanjem aplikacije iz Trgovine Play;
- Putem web preglednika Google Chrome;
- Putem drugih preglednika, s vašeg Gmail računa.

### **ZNAČAJKE**

Disk ima niz značajki i funkcija koje su potrebne korisnicima\_cama. Pronaći ćete opcije za tekstualne dokumente, listove za tablične podatke, obrasce za ankete i slajdove za prezentacije. Usluga Disk proširenje je aplikacija Dokumenti i Tablice, razvijena 2006. i na kraju pretvorena u samostalnu uslugu s upotrebama kao što su:

#### **POHRANA I ORGANIZACIJA**

Prijenos datoteka na Disk jednostavan je i može se napraviti putem povlačenja i ispuštanja s tvrdog diska u prozor preglednika. Usluga ima opciju zamjene ili zadržavanja različitih verzija istog učitanog dokumenta.

#### **ČITANJE I UREĐIVANJE**

Verzije Diska za radnu površinu i povezanost s raznim aplikacijama omogućuju vam pregled mnogih vrsta formata datoteka za tekst, slike, video i audio. Također vam omogućuje uređivanje nekih od najpoznatijih formata datoteka, dodavanje komentara ili bilješki i konfiguriranje parametara pristupa, na primjer, selektivnim dopuštanjem različitim korisnicima na temelju njihovih adresa e-pošte. U slučaju dokumenata bogatih tekstom kao što su Dokumenti, možete pratiti proces uređivanja i pratiti sve promjene koje su napravljene u datoteci.

#### **DIJELJENJE**

Kada dodate datoteku na svoj Disk, ona je prema zadanim postavkama privatna. Možete odlučiti učiniti je javnom tako da dobijete poveznicu za nju iz postavki datoteke. Druga mogućnost je konfiguriranje restriktivnog pristupa nekolicini odabranih ili dodjeljivanje različitih privilegija.

Uz Googleove aplikacije kao što su Dokumenti, Tablice, Obrasci itd., koje su samostalni proizvodi i dolaze integrirani s Diskom, možete pronaći niz aplikacija trećih strana koje poboljšavaju iskustvo.

## **UPOTREBA U OBRAZOVANJU**

### **ZAŠTO KORISTITI GOOGLE DISK U OBRAZOVANJU?**

Sve je važnije pohraniti svoje datoteke negdje i imati ih sa sobom gdje god imate pristup Internetu. Na primjer, sudionici\_e koji rade na svojim zadacima ili domaćim zadaćama više ne moraju biti vezani za svoju radnu površinu svaki put kad netko treba pristup datoteci ili tečaju.

Vaše su datoteke spremljene i organizirane na jednom mjestu te dostupne bilo kada, bilo gdje, bilo kome. U tome vam može pomoći i mobilna aplikacija.

Budući da je aplikacija opće namjene, Disk je kompatibilan s nekoliko drugih aplikacija, što potiče korisnike\_ce da je koriste u različitim radnim procesima. Većina programera aplikacijama ne postavlja restriktivne smjernice u pogledu integracije s Diskom. Dakle, dobro poznavanje osnovne aplikacije može vam pomoći da pronađete način da je integrirate u svoj rad.

Trenutačno, Googleove aplikacije najpogodnije su za integraciju s Diskom i najlakše se povezuju s njegovim značajkama. Datoteke dokumenata, tablica i slajdova može uređivati više korisnika\_ca istovremeno.

### **SAVJETI ZA UPOTREBU**

#### **Sustav datoteka**

Kao i kod rada na računalu, datoteke su organizirane u mape prema sadržaju ili prema kriterijima koje definira korisnik\_ca. Na Disku bi svaka datoteka trebala biti dodijeljena mapi kako biste je mogli lakše pratiti.

Mapu možete izraditi na nekoliko načina:

- pomoću gumba *+Novo* u gornjem lijevom kutu aplikacije za radnu površinu/preglednik;
- desnim klikom na prazno područje zaslona unutar prozora;
- pritiskom na gumb '+' u donjem desnom kutu zaslona na mobitelu.

Jedna od prvih stvari koje radite u Disku je postavljanje strukture datoteka i mapa. Kao i na tvrdom disku, struktura mora biti dobro organizirana kako biste lakše pronašli svoje datoteke.

Vrlo je korisno obratiti pozornost na imenovanje i šifriranje po boji:

- Imenovanje organiziranje datoteka u mape može funkcionirati bolje ako su imena indikativna za sadržaj datoteka ili su u skladu s bilo kojim drugim kriterijima koje ste definirali. Ponekad datoteke dolaze s čudnim nazivima koje je potrebno promijeniti u skladu sa sadržajem;
- Šifra po boji osim naziva, datoteke i mape mogu imati različite boje koje vam pomažu da ih pratite na svojem Disku. Način na koji dodjeljujete boje može imati značajan utjecaj na brzinu kojom se krećete kroz dokumente.

#### **Opcija pretraživanja**

Disk je Googleov proizvod i, naravno, pokreće ga praktična tražilica koja olakšava lociranje datoteka ako se ne sjećate gdje ste ih stavili.

Traka za pretraživanje omogućuje vam pretraživanje pomoću sljedećih kriterija:

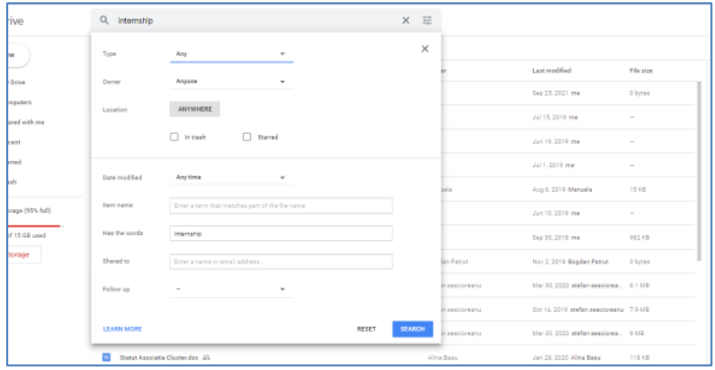

- Ključna riječ: riječi ili skupine slova koje su dio naziva datoteke;
- Ekstenzija: vrsta datoteke;
- Vlasnik\_ca: korisnik\_ca koji je kreirao datoteku;
- Datum izmjene: kada je datoteka zadnji put uređivana.

Možete razvrstati rezultate pretraživanja koristeći neke od gore navedenih kriterija. Također možete pretraživati slike prema onome što prikazuju, čak i ako naziv datoteke nije pokazatelj sadržaja.

#### **Opcija "podijeljeno sa mnom"**

Ovaj je odjeljak za datoteke koje su u vlasništvu drugih korisnika\_ca koji su ih podijelili s vama. Ovisno o razini pristupa koju imate ovim datotekama, možete:

- Pregledavati: čitanje dokumenta;
- Komentirati: pogledajte dokument i ostavite komentare;
- Urediti: napravite izmjene u dokumentu.

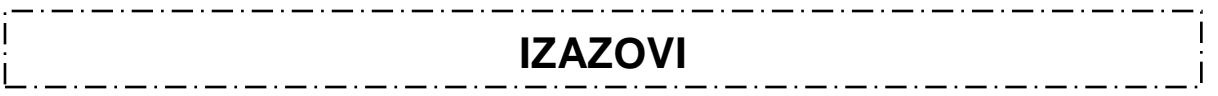

### **1. Pristup**

Ponekad materijal dizajniran za različite namjene ili namijenjen za dijeljenje može predstavljati logističke probleme. Praćenje pristupa koji dajete korisnicima\_ama može biti teško ako nemate pouzdan sustav. Disk vam daje različite načine za konfiguriranje i omogućavanje pristupa: nekima, svima, za određeni vremenski okvir, s privilegijom za uređivanje itd. Upotreba ovih opcija na dosljedan način može vam pomoći da izbjegnete nenamjerno dijeljenje ili curenje podataka.

Davanje pristupa ponekad može značiti i prava na uređivanje. Davanje pažnje i opreza pri korištenju značajki koje su ovdje dostupne ključno je za ukupnu sigurnost vaše knjižnice materijala. U nekim slučajevima korisnici\_e koji nemaju Google račun neće moći vidjeti materijale pohranjene na Disku, što također treba uzeti u obzir.

### **2. Ravnoteža između posla i slobodnog vremena**

Držati život podalje od svog profesionalnog rada ponekad može biti teško. U slučaju pohrane, to se može smatrati posjedovanjem osobnih datoteka na istom mjestu kao i onih povezanih s poslom, a predstavlja i prijetnju zaštite osobnih podataka ukoliko radite s klijentima. Isto tako, proći kroz datoteke, pronaći ono što tražite i paziti da slučajno ne podijelite osobne stvari može biti izazov. U ovom slučaju, najbolje je voditi odvojene račune: jedan za osobnu upotrebu i jedan samo za posao.

### **3. Intelektualno vlasništvo**

Datoteke koje pohranjujete na Disk mogu se pregledavati bez vašeg pristanka od strane Googlea, koji prodaje personalizirane oglase. Idealno bi bilo da te vrste datoteka ostanu na vašem lokalnom tvrdom disku.

### **4. Zagušenje**

Besplatni Disk račun nudi ograničenu količinu prostora na besplatnom računu. 15 GB koliko imate za pohranu može se popuniti prilično brzo, pogotovo ako pohranjujete velike datoteke poput videozapisa. Štoviše, tu pohranu koriste i druge Googleove aplikacije kao što je Gmail, tako da će e-mailovi s velikim privicima pojesti preostali prostor. Usluge trećih strana kao što je [drivestats.io](https://drivestats.io/) pomažu vam da vizualizirate svoje podatke kako biste bolje pratili, organizirali i čistili svoj Disk.

**OGRANIČENJA**

### **1. Sigurnost**

Datoteke iz nepoznatih izvora, poput onih koje se dijele preko Diska, mogu biti zaražene virusima.

Skener diska radi samo za datoteke manje od 100 MB. Prije preuzimanja većih datoteka Disk će vas propisno upitati sigurnosno pitanje. Najbolje je skenirati ove vrste datoteka nakon preuzimanja nekim od antivirusnih programa.

### **2. Suradnja**

Kada ih istovremeno koristi velika grupa ljudi, neke dokumente može biti teže pratiti, pogotovo ako korisnici\_e imaju različite privilegije. U tom smislu, morat ćete pažljivo odabrati korisnike ce koji mogu uređivati/komentirati i one koji mogu samo pregledavati dokumente.

### **3. Brzina**

Niske brzine preuzimanja/*uploadnja* i latencija nusproizvod su istovremene upotrebe platforme od strane milijuna korisnika širom svijeta. Može biti problematično kada imate veće datoteke ili radite s više datoteka i korisnika\_ca odjednom.

### **POVEZANOST S DRUGIM PROGRAMIMA**

#### <span id="page-23-0"></span>**NAZIV OPIS**

**EMAIL** Disk i Gmail dijele isti prostor za pohranu.

**HOSTING** Da biste postavili i rezervirali mjesto na Internetu, morate platiti uslugu *hostinga* ili imati vlastitog poslužitelja. Pohranjivanje u oblaku je sjajno jer možete besplatno postaviti mrežnu stranicu na ovakvoj usluzi, a Google Disk je održiva opcija. Čak i ako web-mjesta na WordPressu ili PHP-u nisu kompatibilna, dobit ćete korist od Googleove sigurnosti i niste ograničeni nikakvim ograničenjem propusnosti.

### **ZAMJENSKE APLIKACIJE I PROGRAMI**

<span id="page-23-1"></span>**NAZIV OPIS**

- **Dropbox** S manje slobodnog prostora za pohranu i bržim prikazom sadržaja datoteka, Dropbox se često smatra boljom alternativom Disku, iako obje aplikacije služe istoj svrsi.
- **Mega** Usluga koju nudi Mega ima istu količinu prostora u besplatnom planu 15 GB. Ovdje su pohranjene datoteke manje sigurne nego na Disku.
- **One Drive** Proizveden od strane Microsofta, ova je aplikacija u mnogim aspektima lošija od Diska. Primjerice, ima sporije sučelje. Ako se ne prijavite godinu dana, vaš će se račun automatski zatvoriti.

### **NAZIV:**

<span id="page-24-0"></span>**Zoom**

## **LOGOTIP:**

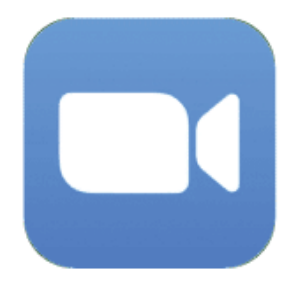

## **UPUTE ZA ČITANJE DOKUMENTA:**

Na desnoj strani nalazi se popis tema koje pokrivaju ovaj program iz više kutova. Ovi su aspekti zajednički svim aplikacijama koje smo proučili i detaljno opisali.

Trebat će vam osnovno znanje o programu kako biste razumjeli neke od točaka iznesenih u ovom dokumentu.

### **KORISNE POVEZNICE:**

**MREŽNE STRANICE:** <https://zoom.us/> **PLAY STORE:** <https://play.google.com/store/apps/details?id=us.zoom.videomeetings> **WIKIPEDIA:** [https://en.wikipedia.org/wiki/Zoom\\_Video\\_Communications](https://en.wikipedia.org/wiki/Zoom_Video_Communications)

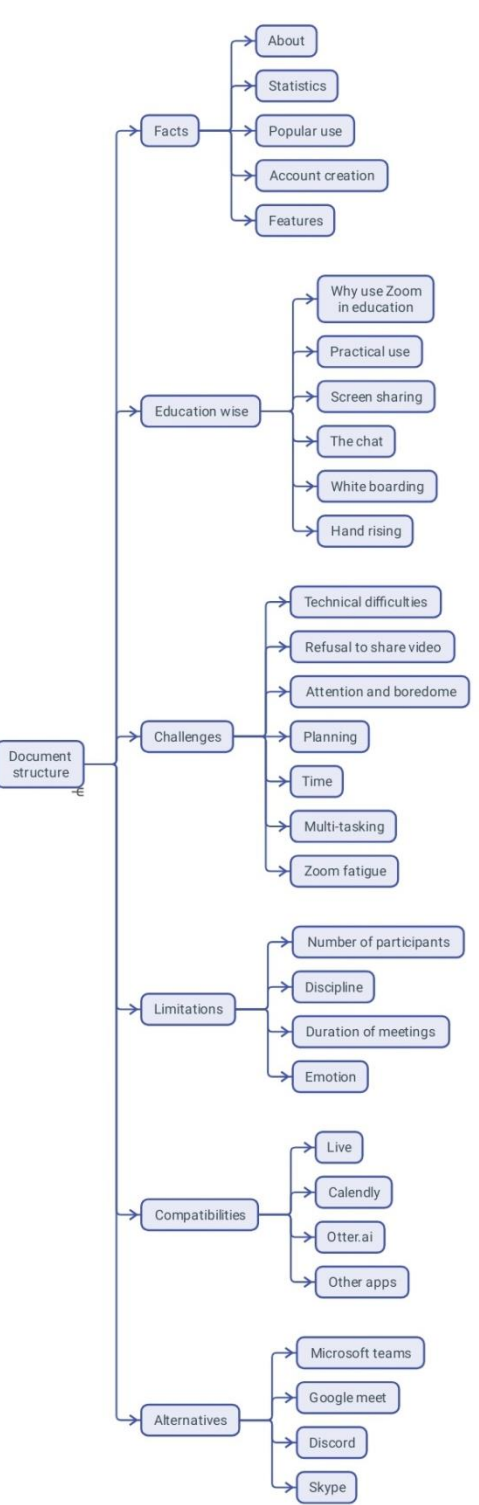

## **OPĆI PODACI**

### **OPIS**

Zoom je videokonferencijska platforma koja se koristi za sastanke, audiokonferencije, *online* seminare, snimke sastanaka i *chat* uživo. Korištenje je besplatno za videokonferencije do 100 sudionika odjednom, uz vremensko ograničenje od 40 minuta u slučaju prisutnosti više od dva sudionika\_ce. Pretplate s dodatnim značajkama dostupne su za duže ili veće konferencije.

### **STATISTIČKI PODACI**

Neki zanimljivi podaci o ovoj aplikaciji:

- Više od 300 milijuna ljudi diljem svijeta koristi Zoom;
- Dobna skupina između 35 i 49 godina najbrojnija je među Zoom korisnicima\_ama;
- Više od 90 000 škola koristilo je Zoom na vrhuncu pandemije;
- Upotreba Zooma je najveća u tvrtkama s 10 do 50 zaposlenih;
- Zoom koristi između 540 MB i 1,62 GB po satu, ovisno o kvaliteti veze.

### **UPOTREBA**

Različite skupine korisnika\_ca koriste Zoom za susrete sa svojim kolegama, prijateljima i obitelji. Od pojave pandemije, pojedine škole, treneri\_ce i tvrtke počeli su provoditi svoje aktivnosti *online* putem Zooma.

### **IZRADA KORISNIČKOG RAČUNA**

Nije potrebno imati Zoom račun ako se samo želite pridružiti sastancima. Ako želite organizirati vlastite sastanke i slati pozivnice za sastanke, morat ćete izraditi korisnička račun. Možda će vam trebati Zoom račun i u slučaju ako dobijete pozivnicu za sastanak koji je ograničen autentifikacijom koju koristi domaćin. Račun možete kreirati registracijom s adresom elektroničke pošte i lozinkom. Nakon što potvrdite svoje podatke, možete podesiti svoj profil kako biste imali pristup značajkama programa i organizirali sastanke.

### **ZNAČAJKE**

Zoom nudi nekoliko značajki koje poboljšavaju iskustvo sudionika\_ca na grupnom sastanku ili prezentaciji: anketiranje, dijeljenje zaslona, postavljanje i pisanje na bijeloj ploči, bilješke (ili zajedničke bilješke) i virtualno podizanje ruke su među najkorisnijima. Također je lako zakazivati sastanke, postavljati podsjetnike i snimati ih.

Kao organizator ica sastanka, možete dodijeliti dopuštenja i definirati administrativne kontrole, poput omogućavanja čekaonice u koju se sudionici\_e usmjeravaju nakon prijave. Također, možete podijeliti svoj Zoom sastanak u izdvojene sobe s do 50 zasebnih sesija sastanka. Zbog Zoomove popularnosti razvijene su razne aplikacije trećih strana kako bi se poboljšalo iskustvo sastanka.

Zoom aplikacije su proširenja koja dodaju funkcionalnosti platforme za videokonferencije proširujući mogućnosti Zooma i dižući sastanke na višu razinu. Ova proširenja štede vrijeme, povećavaju učinak i pomažu radnicima\_ama od kuće da postanu još učinkovitiji uz minimalan napor.

## **UPOTREBA U OBRAZOVANJU**

### **ZAŠTO KORISTITI ZOOM U OBRAZOVANJU?**

U početku, Zoom nije bila aplikacija namijenjena poučavanju. Stvorena je kako bi omogućila jednostavan, izravniji način *online* komunikacije za dvije ili više osoba istovremeno. Također, ova aplikacija nije bila ni prvi ni jedini program za video pozive na tržištu. Međutim, određene okolnosti su ga gurnule ispred konkurencije i učinile toliko raširenom.

Obrazovanje, kao jednu od grana ljudskog razvoja posebno obilježenom pandemijom, tim u Zoomu vidio je kao priliku. Stoga su značajke programa prilagođene potrebama odnosa edukatora\_ica i sudionika\_ca obrazovnog procesa. Obrazovanje na daljinu provedeno putem digitalnih alata kao što je Zoom isprva bi se moglo činiti pomalo otuđujućim, jer:

- Sudionici ce sjede ispred računala/uređaja;
- Koristi se kamera i mikrofon za komunikaciju s drugima;
- Upoznaje se i razgovara s drugima virtualno, preko ekrana.

Ove nove promjene u ponašanju mogu podsjećati na poznate situacije kao što je sjedenje u učionici, veća svijest o svom tijelu i drugačija interakcija s ljudima. Dok ograničenja komunikacije putem Zooma predstavljaju izazov za ljudska i socijalnu stranu obrazovanja, prilagodba digitalnoj transformaciji također otvara novu disciplinu kojom se suvremeni pedagozi/pedagoginje trebaju pozabaviti. Ono što treba ispitati nakon pandemije upravo su vještine i strukovna strana obrazovnog procesa.

#### **SAVJETI ZA UPOTREBU**

Zoom sastanci ili sesije dijele se u obliku poveznica kojima se može pristupiti u odabranom pregledniku ili u aplikaciji Zoom instaliranoj na vašem uređaju. Sesije se mogu osigurati lozinkom ili ih možete ostaviti otvorenima. Postoji i opcija "čekaonice" – mjesto poput limba bez zvuka ili videa. Organizator ica sastanka može odlučiti hoće li pustiti

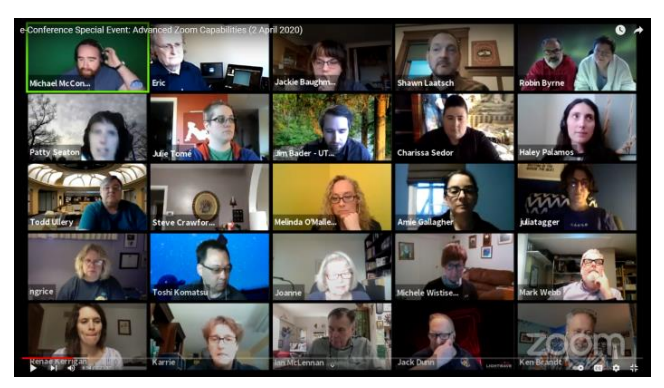

sudionika\_cu ili ne, te se putem poruke obratiti osobama u čekaonici. Nakon što osobe uđu na sastanak, mogu gledati, slušati, razgovarati i komunicirati s ostalim sudionicima\_ama.

Svaki sudionik ca pojavit će se u svom malom prozoru uz odabrano ime. Ako sudionik ca ne upali kameru, umjesto toga bit će vidljiv samo mali crni prozor s imenom sudionika\_ce. Ne postoji propisani način korištenja Zooma na sastancima, osim uobičajenog Internet bontona. Neke od najpopularnijih značajki Zooma su sljedeće:

- **Dijeljenje zaslona** značajka koja ostalim sudionicima\_ama prikazuje informacije sa zaslona uređaja s kojim ste se prijavili na Zoom. Korisno je kada želite prikazati prezentacije poput *PowerPointa* ili pokazati kako radite na zadatku koristeći svoj uređaj;
- **Razgovor (***chat***)** Zoom nudi *chat* koji korisnicima\_ama omogućuje učinkovitiju komunikaciju tijekom sastanaka bez ometanja ostalih. Poruke se mogu prikazivati cijeloj grupi ili slati privatno. Prozor za *chat* također služi kao bočna traka za dijeljenje poveznica i dodatnih materijala;
- **Bijela ploča** alat za vizualno bilježenje koji je vidljiv svim sudionicima\_ama. Osobito je koristan u procesima u kojima su potrebna vizualna pomagala za praćenje. Može se koristiti za crtanje, pisanje teksta, brisanje, poništavanje/ponavljanje i spremanje. Nalazi se točno ispod gumba "Dijeli zaslon" na dnu prozora. Najbolje radi s grafičkim tabletom (ako ste na računalu) ili s digitalnom olovkom uparenom s vašim telefonom ili tabletom;
- **Virtualno podizanje ruke** alat za grafički signal domaćinu i drugim sudionicima\_ama da netko želi nešto reći.

Također, Zoom omogućava lako zakazivanje sastanaka, postavljanje podsjetnika i njihovo snimanje. Kao organizator ica, možete dodijeliti dopuštenja i definirati administrativne kontrole, poput omogućavanja čekaonice u koju se sudionici\_e usmjeravaju nakon prijave. Također, možete podijeliti svoj Zoom sastanak u izdvojene sobe s do 50 zasebnih sesija sastanka.

#### **1. TEHNČKI PROBLEMI**

Dobra internetska veza ključna je za izbjegavanje tehničkih problema u videokonferencijama. Općenito govoreći, manje brzine prijenosa negativno utječu na kvalitetu virtualnih sastanaka. Međutim, stabilna internetska veza vas ne štiti od problema tijekom videokonferencije. Pogrešno konfigurirane kamere ili spojeni mikrofoni također mogu dovesti do lošeg iskustva dok ste na sastanku. Testiranje unaprijed, isključivanje i molba sudionicima\_ama da se prijave s dobro postavljenog uređaja mogli bi pomoći u rješavanju nekih od ovih problema. Slanje kratkih uputstava, zajedno s poveznicom na sastanak, također bi vam mogli pomoći.

#### **2. PROBLEMI ILI NESKLONOST KORIŠTENJU KAMERE**

Zbog sudionika ca koji ne žele upalite svoje kamere i pokazati svoja lica mogli biste imati osjećaj kao da razgovarate s crnim zidom. Umjesto da ih prisiljavate da uključe svoje kamere i povećate njihovu tjeskobu i otpor, ovo ponašanje možete vidjeti kao priliku. Pokušajte razmisliti na koji način možete vizualno angažirati svoje sudionike\_ce. Na primjer, značajka virtualne pozadine u Zoomu razvijena je za sudionike ce kojima nije ugodno vizualno dijeliti svoj osobni prostor s ostalim ljudima.

#### **3. PAŽNJA I MOTIVACIJA**

Ostati prisutan i koncentriran tijekom cijelog sastanka nekima može biti izazov. Sudionicima ama je ponekad dosadno kada predavanje nije interaktivno ili zanimljivo. To nije neuobičajeno, stoga biste trebali biti spremni na takav scenarij. Budite to spremni

prepoznati i priznati. Postoje aplikacije, kao što je Hypersay, koje se mogu koristiti uz Zoom za poticanje aktivnosti kroz angažman i interakciju.

#### **4. PLANIRANJE**

Planiranje vašeg *online* sastanka jednako je važno, ako ne i važnije, od onoga licem u lice. Poznavanje značajki Zooma može pomoći, ali poznavanje vaše publike pomaže još više. Dobro je imati dnevni red za sastanak, podijeliti ga sa sudionicima\_ama još je bolje.

#### **5. VRIJEME**

Požurivanje sudionika\_ca moglo bi dovesti do toga da neki zaostaju, ne dovrše zadatke i ne razumiju što im je činiti sljedeće ili kod kuće. Također, nekima bi se dinamika povlačenja mogla pokazati manje privlačnom. Imajte na umu da na *online* sastancima sve traje duže. Prilikom planiranja sastanka važno je procijeniti vrijeme potrebno za različite zadatke.

**6. ISTODOBNO OBAVLJANJE VIŠE ZADATAKA (***MULTITASKING***)**  Postoji nekoliko stvari kojima morate upravljati u isto vrijeme. U redu je zatražiti pomoć ako se nešto čini složenim. Možete zamoliti tehnički potkovanog pomoćnika\_cu da se pobrine za stvari koje će vam trebati tijekom sesije s većim brojem ljudi. To vas oslobađa veće brige i možete se onda bolje fokusirati na sam proces poučavanja i stvaranja odnosa sa sudionicima\_ama. Zoom ima značajku zajedničkog *hostinga* koju biste mogli koristiti. Ne zaboravite testirati i uvjeriti se da druga osoba razumije što treba učiniti.

#### **7. ZOOM ZAMOR**

U slučaju kada više stvari radite *online*: morate raditi *online*, pohađati predavanja ili se virtualno sastajati s drugima, vrijeme koje provodite na videokonferencijskom alatu može ostaviti traga na vama. Redoviti odmori jednako su važni kao i vrijeme koje provodite na sastancima kako biste se mogli napuniti energijom i raditi bolje.

### **OGRANIČENJA**

#### **1. BROJ SUDIONIKA\_CA**

Osnovni besplatan plan može ugostiti do 100 sudionika\_ca. Nadograđena poslovna pretplata omogućuje vam održavanje sastanaka s do 300 ili 1000 sudionika\_ca.

#### **2. POSTAVLJANJE PRAVILA**

Kako broj sudionika ca u Zoom sesiji raste, obavljanje nekih zadataka može postati zahtjevnije, a sastanak može biti teže moderirati. Stoga, potreba za jasnim uputama postaje najvažnija. Pravila postavite na početku sesije, a možete ih poslati još ranije, zajedno s poveznicom na sastanak.

#### **3. TRAJANJE SASTANKA**

U besplatnoj verziji dobivate samo 40 minuta na sastancima s više od dva sudionika\_ce te po isteku minuta sesija automatski završava. U tom slučaju, osobe se mogu ponovno pridružiti sastanku klikom na istu poveznicu. Prijavom na plaćenu verziju produljuje se vrijeme sastanka na neograničeno!

#### **4. EMOCIJE**

Kada razgovaramo i susrećemo se s ljudima licem u lice, iz govora tijela, izraza lica i tonaliteta glasa saznajemo mnogo o tome što misle ili kako reagiraju. Govor tijela također pomaže mozgu da zapamti informacije iz interakcija tako što im pripisuje emocije. U virtualnom okruženju, kako primamo daleko manje informacija, čini se da imamo mnogo manje izvora za dekodiranje, što može rezultirati time da se manje informacija sjećamo iz virtualnih sastanaka.

### **POVEZANOST S DRUGIM PROGRAMIMA**

### <span id="page-30-0"></span>**NAZIV OPIS**

- **LIVE** Pomaže u prijenosu sastanaka uživo na kanalima društvenih medija. Ako svoje sastanke učinite javnim na taj način, možete dosegnuti veću publiku, prikupiti pitanja i povratne informacije od njih te ih uključiti na različite načine.
- **Calendly.com** Ova aplikacija pomaže u planiranju vaših sastanaka. Najbolje funkcionira za sastanke jedan na jedan i omogućuje vašim sudionicima\_ama da odaberu vrijeme unutar postavljenog intervala za sastanak s vama. Nakon što se veza između dvije aplikacije uskladi, automatski će se stvoriti sastanci u vašoj Zoom aplikaciji.
- **Otter.ai** Ova aplikacija transkribira audio snimku vašeg sastanka tako da je možete brže pregledavati ako se trebate prisjetiti svog Zoom sastanka.

### **Programi trećih Google Drive**

#### **strana**

Google Disk dodatak za Zoom omogućuje organizatorima\_cama sastanaka da automatski učitaju snimke i transkripte sastanaka u mape na Disku.

#### **Trello**

Aplikacija Trello omogućuje organizatoru ici i sudionicima ama sastanka da se povežu i organiziraju Trello kartice unutar Zoom sastanaka. Sudionici e također mogu dodavati komentare i dodavati sadržaj na ploču putem Zoom *chat* kanala.

#### **Gmail**

Dodatak za Gmail omogućuje korisnicima\_ama zakazivanje, započinjanje, pregled i promjenu Zoom sastanaka bez izlaska iz mape pristigle pošte.

### **ZAMJENSKE APLIKACIJE I PROGRAMI**

### <span id="page-31-0"></span>**NAZIV OPIS**

- **Microsoft Teams** Microsoft Teams je program za timsku suradnju povezan s oblakom koji je dio paketa aplikacija Microsoft 365 i Office 365. Osnovne mogućnosti u Microsoft Teamsu uključuju poslovne poruke, pozive, videosastanke i dijeljenje datoteka.
- **Google Meet** Ovo je video-komunikacijska usluga koju je razvio Google. To je jedna od dvije aplikacije koje predstavljaju zamjenu za Google Hangouts - druga je Google Chat.
- **Discord** Discord je VoIP platforma za digitalnu distribuciju i razmjenu poruka. Korisnici\_e komuniciraju glasovnim pozivima, video pozivima, tekstualnim porukama, medijima i datotekama u privatnim razgovorima ili kao dio zajednica koje se nazivaju "poslužitelji". Poslužitelj je skup trajnih soba za razgovor i kanala za glasovni razgovor kojima se može pristupiti putem pozivnih veza.
- **Skype** Telekomunikacijska aplikacija kojom upravlja Skype Technologies, odjel Microsofta, najpoznatija po videotelefoniji temeljenoj na VoIP-u, videokonferencijama i glasovnim pozivima. Također ima razmjenu poruka, prijenos datoteka, pozive na fiksne i mobilne telefone (preko tradicionalnih telefonskih mreža) i druge značajke. Skype je dostupan na raznim stolnim računalima, mobilnim platformama i platformama konzola za video igre.

### **NAZIV:**

<span id="page-32-0"></span>**Trello** 

### **LOGOTIP:**

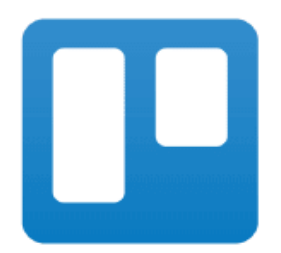

## **UPUTE ZA ČITANJE DOKUMENTA:**

Na desnoj strani nalazi se popis tema koje pokrivaju ovaj program iz više kutova. Ovi su aspekti zajednički svim aplikacijama koje smo proučili i detaljno opisali.

Trebat će vam osnovno znanje o programu kako biste razumjeli neke od točaka iznesenih u ovom dokumentu.

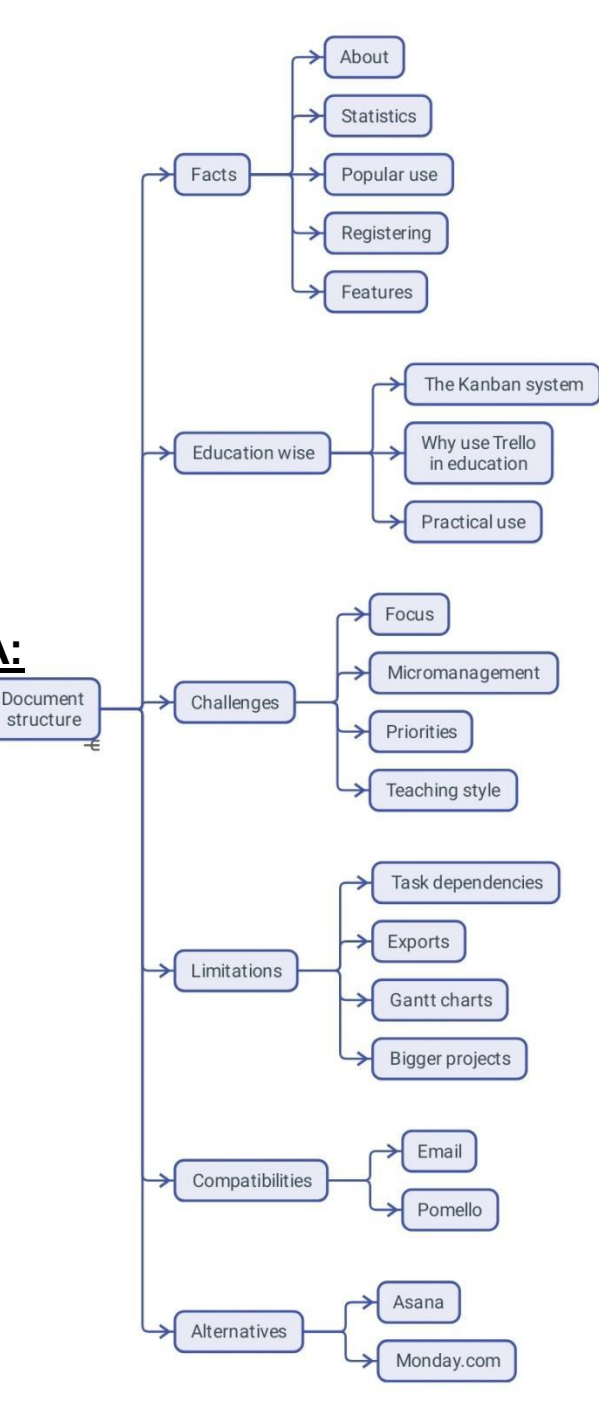

### **KORISNE POVEZNICE:**

**WEB STRANICA:** <https://trello.com/> **PLAY STORE:** <https://play.google.com/store/apps/details?id=com.trello> **WIKIPEDIA:** <https://en.wikipedia.org/wiki/Trello>

**OPĆI PODACI**

 $\frac{1}{2} \frac{1}{2} \left( \frac{1}{2} \frac{1}{2} \right) \left( \frac{1}{2} \frac{1}{2} \right) \left( \frac{1}{2} \frac{1}{2} \right) \left( \frac{1}{2} \frac{1}{2} \right) \left( \frac{1}{2} \frac{1}{2} \right) \left( \frac{1}{2} \frac{1}{2} \right) \left( \frac{1}{2} \frac{1}{2} \right) \left( \frac{1}{2} \frac{1}{2} \right) \left( \frac{1}{2} \frac{1}{2} \right) \left( \frac{1}{2} \frac{1}{2} \right) \left( \frac{$ 

### **OPIS**

Trello je *online* usluga, odnosno alat za suradnju i timski rad koji možete koristiti za organiziranje i upravljanje svojim projektima. Uparen s aplikacijom, Trello vam omogućuje pristup ovim projektima bilo gdje, s bilo kojeg uređaja.

### **STATISTIČKI PODACI**

- Osnovan 2011. godine;
- Forbes ga je uvrstio među 10 vrućih *startupa* u New Yorku 2016.;
- Atlassian je kupio Trello za 425 milijuna dolara 2017. godine;
- Trello je 2019. imao 50 milijuna korisnika\_ca s milijun aktivnih timova i rastao je u prosjeku za 150.000 novih korisnika\_ca tjedno.

### **UPOTREBA**

Trello se može koristiti u osobne i poslovne svrhe, uključujući upravljanje nekretninama, upravljanje projektima, računovodstvo, dizajn, igranje i vođenje slučajeva u odvjetničkom uredu. Također se koristio za upravljanje školskim oglasnim pločama i planiranje nastave prije i nakon pandemije, tijekom "socijalnog distanciranja".

### **IZRADA KORISNIČKOG RAČUNA**

Internet portal Trello omogućava vam da se besplatno prijavite sa svojom adresom elektroničke pošte. Program možete početi koristiti nakon što uspješno potvrdite svoju elektroničku poštu.

### **ZNAČAJKE**

**Radni prostor:** Grupe datoteka, na temu koju definira korisnik\_ca, nalaze se u obliku kartica i popisa. Svaka kartica ima naziv koji se može lako uređivati i može sadržavati nekoliko grupa popisa.

**Ploča:** Ono što nazivamo projektom je, praktički, skupina popisa. Ti su popisi organizirani na različite načine.

**Popisi i zadaci:** Nakon otvaranja radnog prostora, vidjet ćete nekoliko već kreiranih popisa. Potražite gumb "Dodaj popis". Popisi su načini slaganja zadataka jedan iznad drugog. Popisi mogu imati fluidnu ulogu tijekom rada. U nekim tijekovima rada popis može označavati status, odnosno stupanj postignuća složenih zadataka. Na primjer, popis pod nazivom "Za napraviti" može prenijeti status nabrojanih zadataka koji još nisu dovršeni.

## **UPOTREBA U OBRAZOVANJU**

#### **KANBAN SUSTAV**

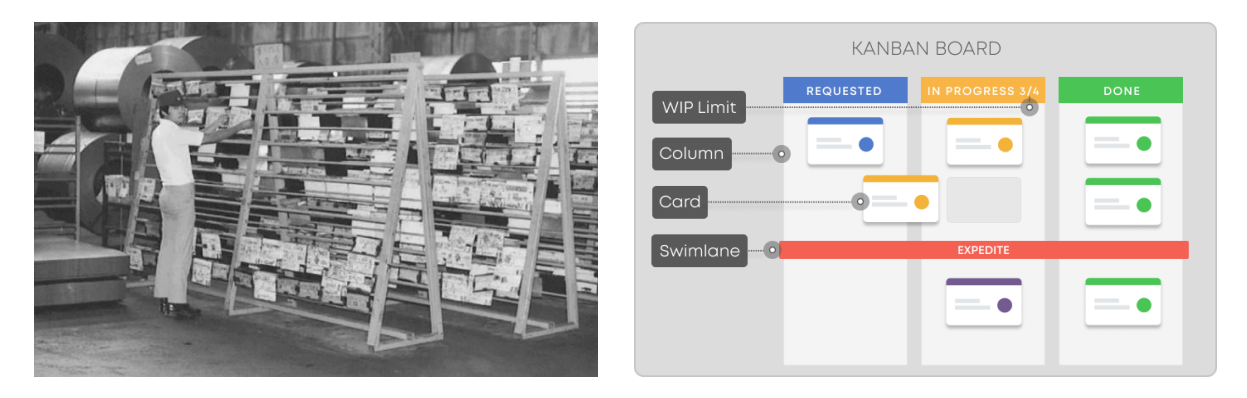

Japanska riječ kanban znači "vizualna ploča ili znak". Kanban je sustav za upravljanje radom koji služi definiranju, upravljanju i poboljšanju usluga usmjerenih nekom cilju. Cilj je sustava pomoći vam da vizualizirate svoj rad, povećate učinkovitost i kontinuirano se poboljšavate. Sastoji se od tri osnovne kategorije ovisno o stupnju, odnosno statusu radnog zadatka: naručeno (nije još u obradi), posao u tijeku, obavljen posao. U početku je nastao kao sustav raspoređivanja za tzv. *lean* proizvodnju, koji potječe iz Toyotinog proizvodnog sustava (TPS) kasnih 1940-ih. Kasnije, na početku 21. stoljeća, neki ključni igrači u programerskoj industriji brzo su shvatili kako Kanban sustav može pozitivno promijeniti način na koji se proizvodi i usluge isporučuju.

#### **ZAŠTO KORISTITI TRELLO U OBRAZOVANJU?**

Jednostavan sustav koji koristi Trello može vam pomoći u upravljanju složenim procesima rada ili složenim radnim zadacima, tako da držite sve svoje ideje i zadatke na istom mjestu. Prije svega, omogućava uspostavu reda i kontrole u procesu. Ovakav način organiziranja informacija omogućava vam da zaronite u detalje dok u isto vrijeme držite na oku širu sliku. Ovisno o tome kako odlučite koristiti Trello, imate nekoliko opcija:

- interno koristite ga za sebe i praćenje stvari koje morate učiniti kao educator ica;
- u radu s korisnicima\_ama može posredovati u odnosu između vas i vaših korisnika\_ca.

#### **SAVJETI ZA UPOTREBU**

Preporučamo ući u proces korak po korak. Napravite radni prostor, ploču i nekoliko kartica te počnite s detaljima svake kartice. Na primjer, radni prostor može biti godina; ploča može sadržavati grupe zadataka koje treba obaviti, razrede ili opis sudionika\_ca s kojima radite; pločice mogu biti pojedinačni zadaci koje morate izvršiti ili pojedinačni korisnici e edukacije. Svaka kartica može sadržavati podatke o određenom zadatku ili sudioniku\_ci.

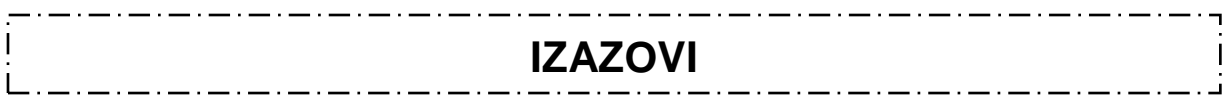

### **1. FOKUS**

Unatoč lakoći stvaranja materijala, Kanban sustav može biti izazov kada je u pitanju određivanje rokova. Prolaženje kroz sitnice općih zadataka koje ste postavili moglo bi izgledati kao pad u zečju rupu i stvarati dodatan posao. Trebali biste imati na umu da je posao važnije završiti nego da on bude savršen. Bolje je završiti zadatak koji ste započeli prije nego prijeđete na sljedeći.

### **2. PRETJERANO UPRAVLJANJE (MIKROMENADŽMENT)**

Može biti teško ne pokušavati kontrolirati svaku pojedinost kada radite s timovima ili čak nadgledate vlastiti posao. Svaki projekt ima razinu provjere detalja nakon koje se sve usporava ili čak pogoršava. Za neke projekte ne morate pratiti baš sve i neće vam trebati sve značajke Trella.

### **3. PRIORITETI**

Određivanje prioriteta može pomoći da držite stvari pod kontrolom, pogotovo kada se čini da posao izmiče kontroli. Određivanje prioriteta u Trellu može biti jednostavno poput pomicanja popisa iz kartice u karticu. Također, može se odrediti prioritet zadataka prema osobnim kriterijima svake osobe.

### **4. STIL POUČAVANJA**

Trello možete prilagoditi svom stilu poučavanja i čak ga poboljšati. Inherentni izazov je da biste mogli primijetiti neke stvari koje ne funkcioniraju i zahtijevaju daljnju prilagodbu. Promjena nečega što ste radili godinama može biti zastrašujuća u početku, ali promjena je neizbježna i nužna za snalaženje u digitalnom okruženju.

### **1. OVISNOST ZADATAKA**

Trello ne nudi metodu za praćenje međuovisnosti zadataka.

### **2. DATOTEKE ZA UPOTREBU U DRUGIM APLIKACIJAMA ILI PROGRAMIMA**

Nekad su vam potrebni podaci za korištenje u drugom ili kompatibilnom programu za praćenje projekata. U tom slučaju ne možete "skinuti" projekt iz Trella i koristiti ga u drugim programima kao što je MS Projekt ili Asana.

### **3. NEMA OPCIJE GANTOGRAMSKOG PRIKAZA**

Kanban sustav razlikuje se od gantogramskog načina praćenja projekta, a nemogućnost kombinacije ta dva sustava može odbiti potencijalne korisnike\_ce.

### **4. OGRANIČENJE KARTICA**

Najočiglednija stvar u Trellu i ona koja ga čini jedinstvenim ujedno je i ona koja ima najviše ograničenja. Nećete moći stvoriti listu izvan kartice ili karticu izvan radnog prostora; ovo može postati problem u većim projektima.

### **POVEZANOST S DRUGIM PROGRAMIMA**

#### <span id="page-37-0"></span>**NAZIV OPIS**

**E-mail** Možete slati elektroničku poštu na Trello tako da pronađete i kopirate adresu pošte radnog prostora, koji zatim možete zalijepiti u okvir pošiljatelja. Nakon što ga pošaljete, pronaći ćete sadržaj svoje pošte na Trello ploči.

> Također, na poruke možete odgovoriti izravno u svojoj elektroničkoj pošti u Trellu.

**Pomello** Chromeovo proširenje koje rješava Trellov nedostatak značajki prikazivanjem preostalog vremena za dovršavanje zadatka.

### **ZAMJENSKE APLIKACIJE I PROGRAMI**

#### <span id="page-37-1"></span>**NAZIV OPIS**

- ASANA Platforma za mrežno i mobilno upravljanje radom osmišljena da pomogne timovima organizirati, pratiti i upravljati svojim radom.
- Monday.com Platforma temeljena na oblaku koja korisnicima\_ama omogućuje izradu vlastitih aplikacija i softvera za upravljanje radom.

### **NAZIV:**

### <span id="page-38-0"></span>**Mural**

### **LOGOTIP:**

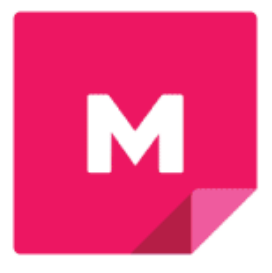

## **UPUTE ZA ČITANJE DOKUMENTA:**

Na desnoj strani nalazi se popis tema koje pokrivaju ovaj program iz više kutova. Ovi su aspekti zajednički svim aplikacijama koje smo proučili i detaljno opisali.

Trebat će vam osnovno znanje o programu kako biste razumjeli neke od točaka iznesenih u ovom dokumentu.

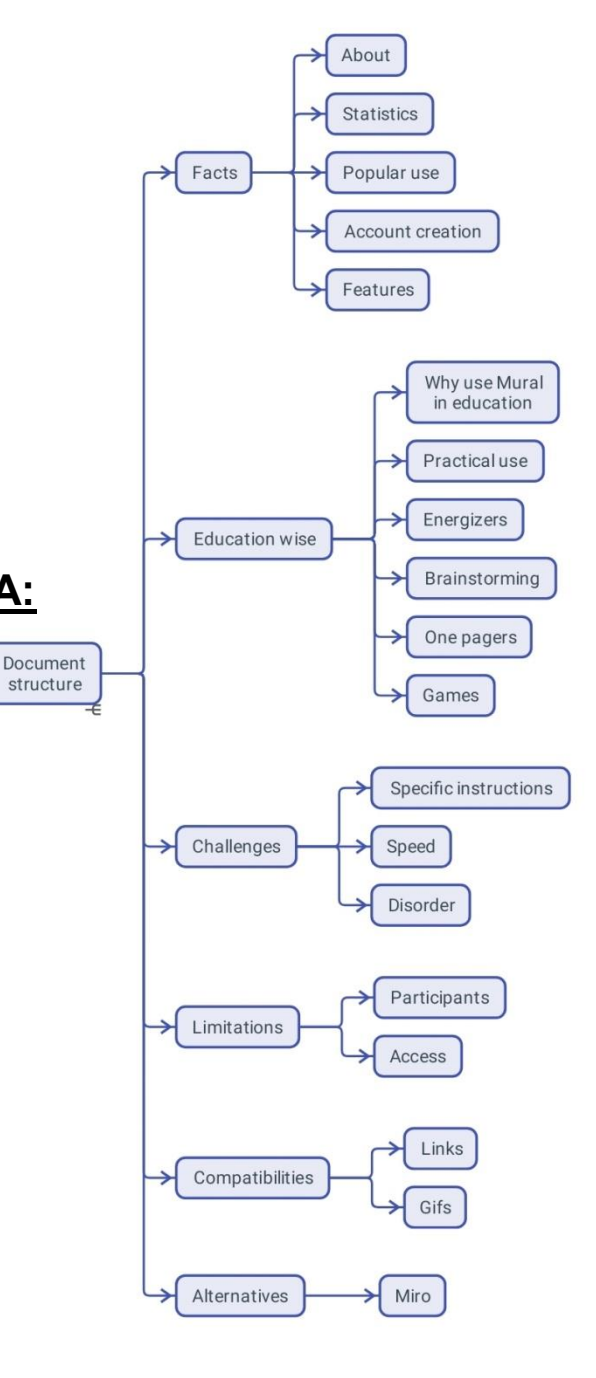

### **KORISNE POVEZNICE:**

**MREŽNE STRANICE:** <https://mural.co/> **PLAY STORE:** <https://play.google.com/store/apps/details?id=com.mural> **DRUGO:** [https://linktr.ee/mural\\_app](https://linktr.ee/mural_app)

## **OPĆI PODACI**

### **OPIS**

MURAL je platforma za suradnički i timski rad na oblaku koja omogućuje organiziranje, vizualiziranje i dijeljenje informacija.

### **STATISTIČKI PODACI**

Neki od zanimljivih podataka o programu:

- Učenice i profesorice iz više od 4000 škola i sveučilišta surađuju s MURAL-om;
- Vjeruje mu više od 95% tvrtki s popisa Fortune 100;
- Siječanj 2021.: Credit Suisse proglasio je MURAL dobitnikom nagrade za revolucionarnu tehnologiju 2021.;
- U 2010. MURAL je zatvorio rundu financiranja serije B vrijednu 118 milijuna dolara;
- 2021. tvrtka je imala vrijednost od 2 milijarde USD;
- Biblioteka predložaka, dostupna na [mural.co/templates,](https://mural.co/templates) sadrži više od 300 predložaka.

### **UPOTREBA**

U početku korišten kao alat za oluju ideja i inoviranje u IT i reklamnoj industriji, temelji se na procesu dizajnerskog razmišljanja i načinu razmišljanja koji su u razvili David i Tom Kelley. Suradnja, brzina i inkluzivnost su među najvrjednijim značajkama Murala koje pomažu tvrtkama u brzoj izradi prototipova proizvoda i usluga. *Startup* zajednica posebno voli ove vrste alata zbog njihove svestranosti i jednostavnosti korištenja. MURAL je posebno koristan u sužavanju problema i pronalaženju različitih rješenja, ali postoji i mnogo drugih načina za korištenje ovog programa.

### **IZRADA KORISNIČKOG RAČUNA**

Za izradu računa potrebna je registracija. Ako želite samo koristiti tuđi rad, ne morate kreirati račun. Nakon što ih potvrdite putem elektroničke pošte, možete početi stvarati različite materijale i sadržaje.

### **ZNAČAJKE**

Na prvi pogled MURAL izgleda kao bijela ploča na koju možete postavljati i pomicati sve vrste vizualnih bilješki i sadržaja. Ispod prividne jednostavnosti nalazi se složena struktura kojom možete upravljati i lako pronaći različita sučelja za različite projekte. Sučelja su organizirana u mape i radne prostore koji se mogu dijeliti putem poveznica, što omogućuje drugima da doprinesu kao članovi ce tima ili da ih vide kao posjetitelji\_ce.

## **UPOTREBA U OBRAZOVANJU**

#### **ZAŠTO KORISITITI MURAL U OBRAZOVANJU?**

Od sastanaka u marketinškim odjelima novoosnovanih poduzeća do učionica može biti samo mali korak. To se događa s MURAL-om, kao i s mnogim aplikacijama, u jeku pandemije, privlačeći interes obrazovnog sektora jer je obrazovanje mjesto gdje ljudi mogu komunicirati. Vrlo jednostavno, ovaj je program uzeo bijelu ploču i postavio je *online*.

Kao educator ica, možete nadzirati aktivnosti svojih sudionika ca preko ploče. Možete imati detaljan prikaz nečega s ploče kao i širu sliku kada je smanjite. Stvaranje tečaja može biti jedan od načina na koji možete kreirati MURAL i koristiti ga za obrazovanje. To je jedan od najjednostavnijih alata za spajanje teksta i slike i poticanje nekoga da poželi čitati nešto više o tome.

#### **SAVJETI ZA UPOTREBU**

Struktura sučelja ograničena je samo maštom kreatora\_ice. U nastavku možete vidjeti različite načine organiziranja informacija u vrijedno znanje gdje sudionici\_e mogu učiti jedni o drugima i različitim temama. Ovaj rad je povezan s komunikacijom putem Zoom video sastanka, ali se jednako može povezati s bilo kojim telefonskim razgovorom.

#### **AKTIVNOSTI ZA PODIZANJE ENERGIJE**

Zajednički rad na istom sadržaju može biti zabavan. Ponekad jednostavne igre mogu pomoći sudionicima\_ama da se oslobode stresa i nauče stvari jedni o drugima koje bi inače saznali samo uživo. U ovom primjeru možete vidjeti kako su sudionici\_e objavljivali slike svog omiljenog jela.

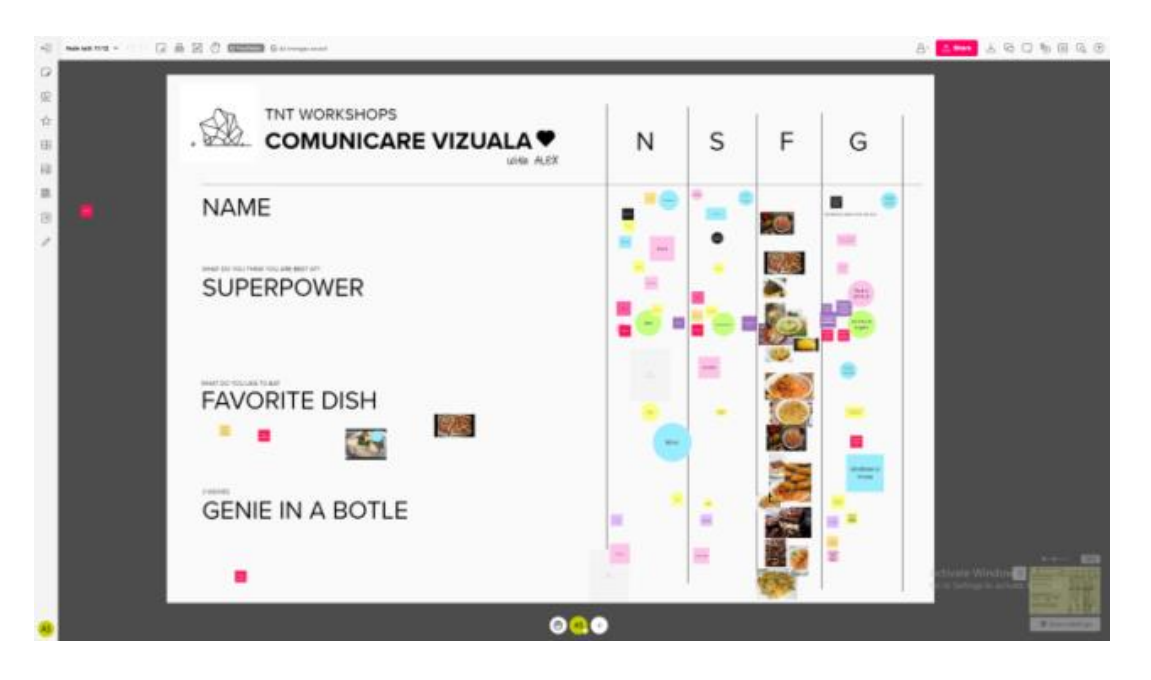

#### *BRAINSTORMING* **ILI OLUJA IDEJA**

Pronalaženje nove ideje ili zajedničke definicije može biti zahtjevno u pretežno *online* radnom prostoru. Oluja ideja je prvi korak u mnogim projektima, a MURAL pomaže u sastavljanju informacija kako bi ovaj proces imao bolje rezultate. U ovom primjeru možete vidjeti kako bi razmišljanje o logotipu moglo biti.

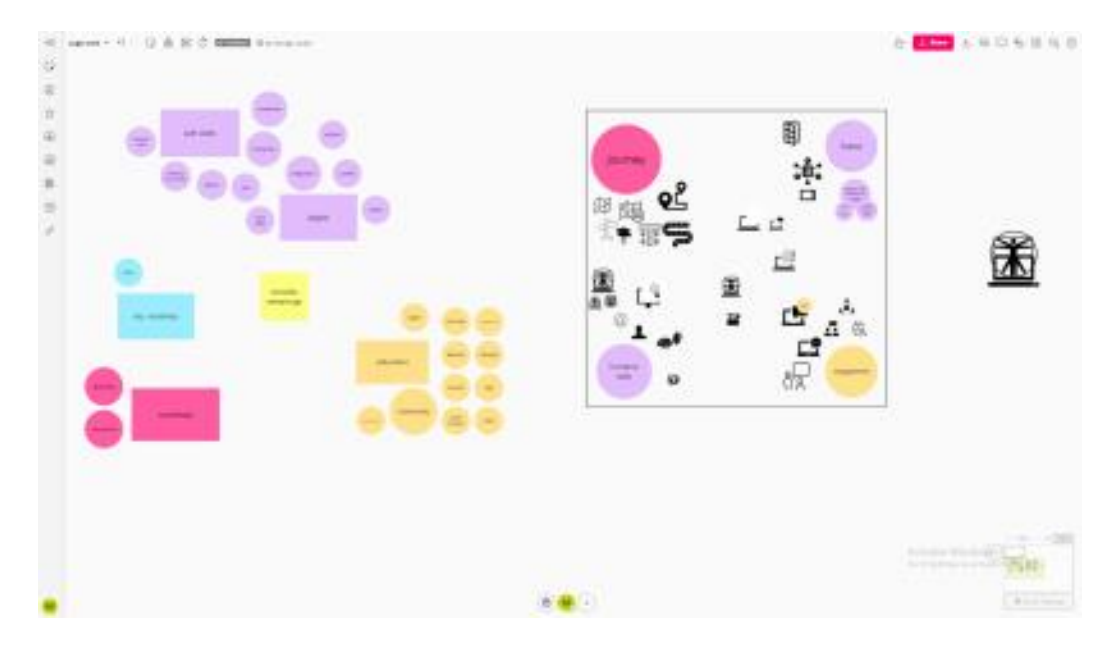

#### **PRIKAZ NA JEDNOJ STRANICI**

Kada se bavite novom ili složenom temom ili projektom, važno je to ilustrirati jednostavnim riječima, ponekad na jednoj stranici. Vizualni elementi puno pomažu i sve možete strukturirati tako da ih svi lako vide i razumiju.

To može značiti prethodno sastavljanje različitih vrsta informacija. Veza između svega postaje vrlo važna. Možete ideju ili projekt vidjeti kao veliku infografiku. U ovom smo primjeru dodali informacije iz projekta TRENDSS, tako da se možemo vratiti na ovaj dokument kad god nam zatrebaju informacije o njemu. Prvo smo dali naslov projektu i razgovarali o timovima u organizacijama.

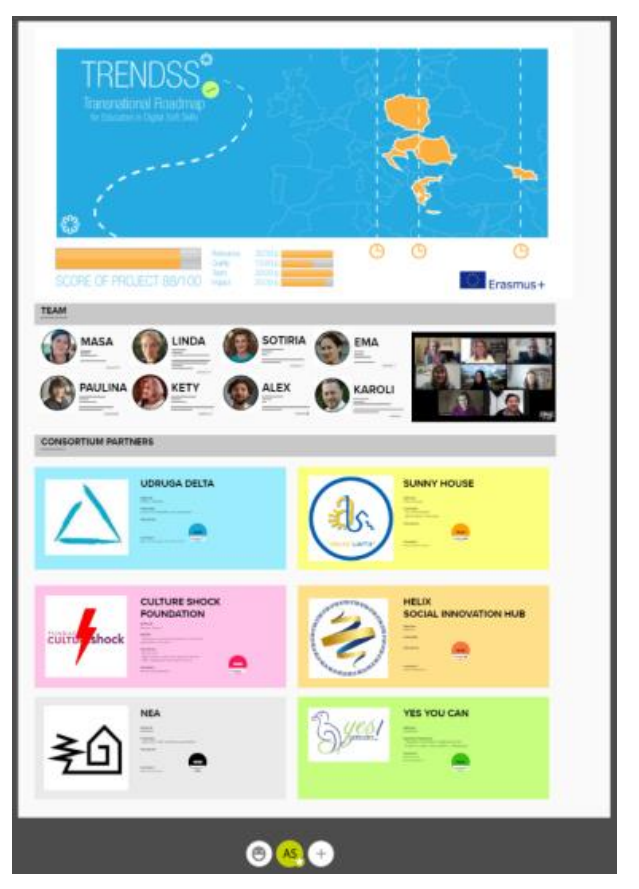

#### **VOĐENO OTKRIVANJE I IGRIFIKACIJA**

Okruženje MURAL može se koristiti za strukturiranje informacija na način sličan računalnoj igri. Ovaj primjer služi kao ilustracija igrifikacije (za igrače ice) u nekoliko jednostavnih koraka:

- Prvo birate avatar;
- Zatim ga pomičite po različitim mjestima na MURAL ploči;
- Tamo možete otkriti razne dijelove znanja;
- Usput možete osvojiti i nagrade.

Igrifikacija pomaže tvrtkama da poboljšaju svoja iskustva korištenjem informacija s kojima su igrači\_ce upoznati, osim prikupljanja informacija o tome kako se koriste neki od ovih principa igranja.

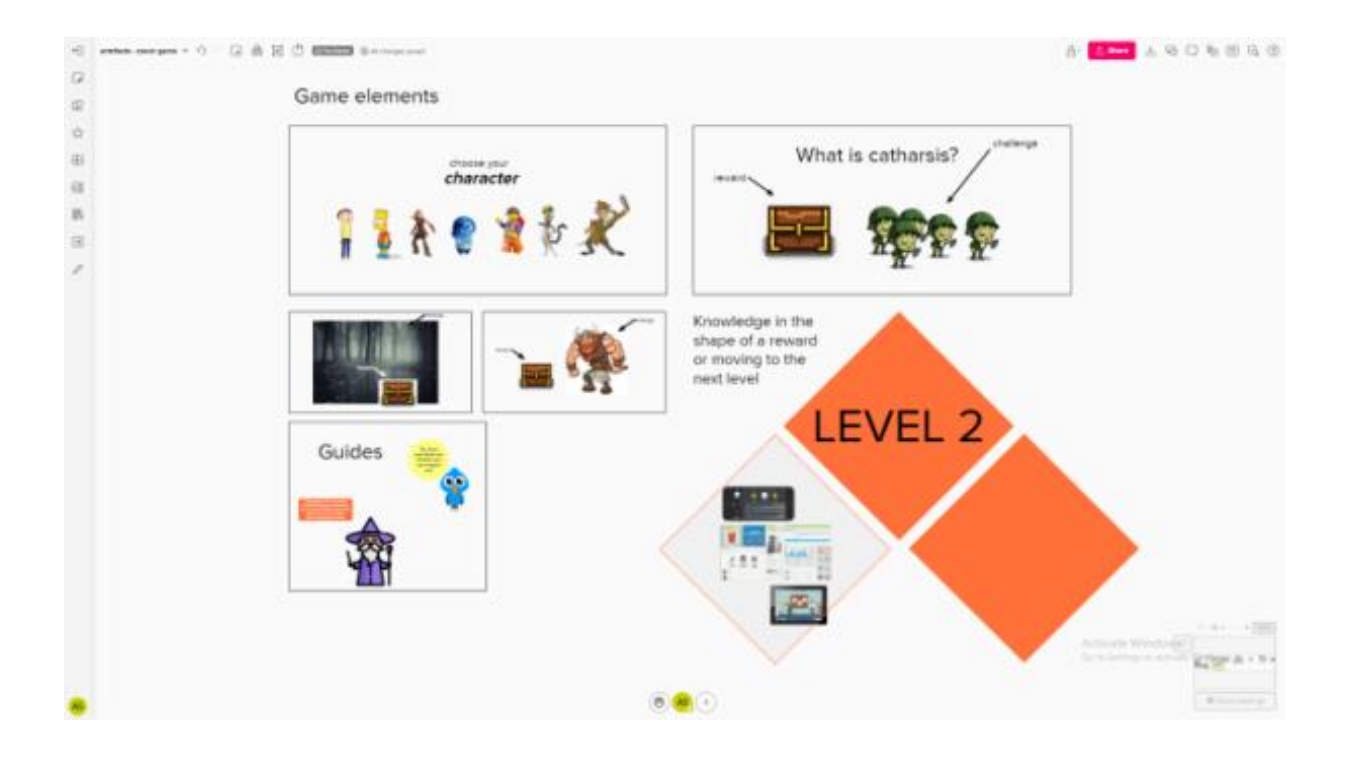

#### • **SPECIFIČNE UPUTE**

Vrijedno je dati jasne informacije korisnicima\_ama o tome što bi trebali ili ne bi trebali raditi dok ulaze i rade u MURAL-u. Korisnici\_e mogu biti na različitim razinama poznavanja programa, tako da to trebate uzeti u obzir.

#### • **TEMPO RADA**

Ako neki od vaših sudionika\_ca nisu upoznati sa programom, ako nisu pažljivi ili zaostaju, to može utjecati na brzinu i tijek vaše aktivnosti. Svijest i spremnost na prihvaćanje razlika pomoći će vam pružiti dobro iskustvo za sve ili većinu vaših sudionika\_ca.

#### • **POREMEĆAJ PRIKAZA**

Ako želite da sadržaj bude što usklađeniji na sučelju, najbolje je oboružati se strpljenjem i prilagoditi očekivanja od sudionika\_ca. Upozorite ih na mogućnost poremećaja ili drugačijeg prikaza na razini grupe. Neće svi sudionici\_e razumjeti vašu potrebu za redom. Pronađite radost u kaosu koji se može dogoditi u suradnji.

## **OGRANIČENJA**

#### → **BROJ SUDIONIKA\_CA**

Ovisno o vježbi, velik broj sudionika\_ca može biti teže kontrolirati ili vam može biti teže uspješno surađivati. U ovom bi slučaju pomogla priprema popisa jednostavnih zadataka koje sudionici\_e trebaju obaviti, korak po korak.

#### → **OGRANIČENOST PRISTUPA**

Sudionici e u vašem MURAL platnu mogu imati različite razine interakcije obzirom na razinu odobrenog pristupa. Oni mogu biti ili članovi\_ce vašeg tima ili posjetitelji ce. Imajte na umu ovo dok dodjeljujete dopuštenja za uređivanje vašeg platna kako ne biste izgubili svoj rad zbog bilo kakve nezgode ili neodgovornosti. Kada date pristup uređivanju, ali ako ne želite da se dijelovi vašeg sučelja mijenjaju, imate mogućnost zaključati ih. Zaključane stavke nisu otvorene za uređivanje bilo kojeg korisnika\_ce koji je u interakciji sa sučeljem, već samo vlasnika\_ce.

### **POVEZANOST S DRUGIM PROGRAMIMA**

### <span id="page-44-0"></span>**NAZIV OPIS**

- **POVEZNICE** Veze na videozapise i objave na blogovima, uključujući YouTube ili Pinterest, MURAL prikazuje na jasan način. Poveznica zalijepljena izravno na MURAL platno prikazat će sličicu, naslov i opis dane web lokacije.
- **GIF-ovi** Možete objavljivati GIF-ove na platnu MURAL i gledati ih animirane. Možete koristiti povlačenje i ispuštanje za datoteke koje se nalaze na vašem računalu/uređaju ili možete zalijepiti poveznicu na GIF s Interneta.

### **ZAMJENSKE APLIKACIJE I PROGRAMI**

#### <span id="page-44-1"></span>**NAZIV OPIS**

**Miro** Aplikacija softvera kao usluge (SaaS) sa značajkama suradničke ploče u stvarnom vremenu. Usluga se nalazi na miro.com, projektu koji je započeo 2012.

### **NAZIV:**

<span id="page-45-0"></span>**Kahoot!**

### **LOGOTIP:**

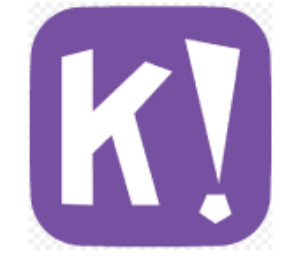

## **UPUTE ZA ČITANJE DOKUMENTA:**

Na desnoj strani ove stranice vidjet ćete popis tema koje pokrivaju ovaj program iz više kutova. Ovi su aspekti zajednički svim aplikacijama koje smo proučili i detaljno opisali.

Trebat će vam osnovno znanje o programu kako biste razumjeli neke od točaka iznesenih u ovom dokumentu.

### **KORISNE POVEZNICE:**

**MREŽNE STRANICE:** <https://kahoot.com/> **PLAY STORE:** <https://play.google.com/store/apps/details?id=no.mobitroll.kahoot.android> **WIKIPEDIA:** [https://en.wikipedia.org/wiki/Kahoot!](https://en.wikipedia.org/wiki/Kahoot)

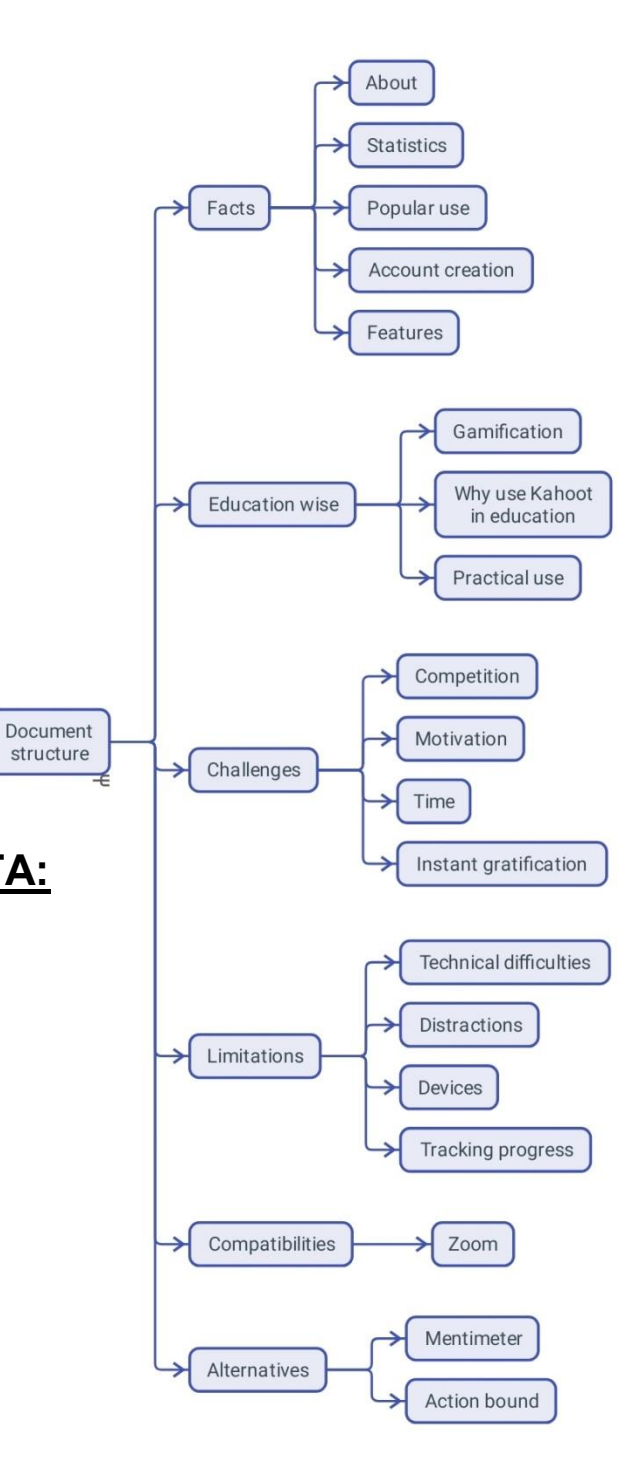

# **OPĆI PODACI**

### **OPIS**

Kahoot je *online* platforma za učenje koja se temelji na igrama i kvizovima. Omogućuje edukatorima\_cama postavljanje zabavnog sadržaja za druge.

### **STATISTIČKI PODACI**

Neki od zanimljivih podataka o programu:

- U 2017. pređen je broj od milijardu igrača\_ica;
- U 2018. vrijedio je \$300 milijuna dolara.

### **UPOTREBA**

Kahoot se koristi u obrazovanju, no koncept iza njega dolazi iz neformalnog obrazovanja i ima više veze s motivacijom nego s učenjem. Ovaj koncept se zove igrifikacija i stekao je popularnost u područjima kao što su marketing i informatika.

Kahoot je sada mjerilo za interaktivne kvizove i lekcije. Ideja koja stoji iza stvaranja ovog programa bila je pretvoriti uobičajenu učionicu u emisiju ili predstavu u kojoj će edukator ica biti domaćin, a sudionici e natjecatelji. Korištenje mobilnih uređaja poput pametnih telefona i tableta nije samo dopušteno, već se i potiče, čime se tehnologija na smislen i ograničen način uvodi u obrazovni proces.

### **IZRADA KORISNIČKOG RAČUNA**

Račun je potreban samo ako želite kreirati Kahootove, odnosno kvizove i igre. Možete se registrirati i birati između četiri vrste računa: učiteljski, studentski, osobni i profesionalni. Svaki od ovih računa trebat će dodatne pojedinosti za bolje iskustvo. Morat ćete dati svoje podatke i adresu e-pošte koju ćete morati potvrditi.

Ne morate kreirati račun ili se prijaviti da biste sudjelovali u igrama koje su kreirali drugi korisnici e; samo trebate pristupiti mrežnoj stranici [Kahoot](https://kahoot.com/) iz odabranog preglednika i unijeti potreban niz brojeva za pokretanje kviza ili igre. Još je jednostavnije ako imate mobilnu aplikaciju. Otvorite ga i unesete broj, odnosno jedinstveni 6-znamenkasti broj koji vas povezuje s kvizom ili igrom.

### **ZNAČAJKE**

Kahoots su kvizovi i igre koje stvarate i igrate pomoću ovog programa.

## **UPOTREBA U OBRAZOVANJU**

#### **IGRIFIKACIJA**

Igrifikacija je pokušaj da se poboljšaju sustavi, usluge, organizacije i aktivnosti kako bi se stvorila iskustva slična onima koja se doživljavaju tijekom igranja igara da bi se sudionici e motivirali i angažirali.

To se postiže tehnikama kao što su:

- Ponuda nagrada za obavljanje zadanih zadataka;
- Poticanje natjecanja među igračima;
- Korištenje smislenih izazova, narativa itd.

U 2010., kada je pojam prvi put ušao u široku upotrebu, imao je specifičniju konotaciju koja se odnosila na uključivanje društvenih i nagradnih aspekata igara u program. U marketingu, igrifikacija se najviše koristi u programima lojalnosti kupaca, na primjer, motivirajući korisnike\_ce da obavljaju različite zadatke prilikom posjeta mrežnoj stranici. Obrazovanje i osposobljavanje područja su kod kojih postoji velik interes za igrifikacijom.

#### **ZAŠTO KORISTITI KAHOOT?**

Učenje kroz igru omogućuje sudionicima\_ama da uče drugačije. Neki bi rekli da je ovaj način učenja prvi s kojim se susrećemo i prirodniji je od tradicionalnog i strukturiranog načina koji nalazimo u većini škola i formalnih sustava.

Većina mladih ljudi stekne naviku igranja videoigara i već su upoznati s većinom dinamike, mehanike i komponenti igre. Ljepota ovih komponenti je u tome što ih možete stvoriti bez potrebe da znate kodirati ili se uhvatiti u koštac sa složenim računalnim uputama.

#### **SAVJETI ZA UPOTREBU**

#### **KAHOOTS**

Kahoot u svojoj besplatnoj verziji nudi dva načina postavljanja pitanja: višestruki izbor i točno/netočno. Točni odgovori omogućuju grupi ili pojedincima skupljanje nagradnih bodova i stvaranje liste poretka na kraju kviza. Osim što pruža zabavan način provjere usvojenog sadržaja, natjecateljski dio može djelovati jako poticajno, a o svakom od odgovora možete popričati kako biste dali dodatne informacije ili potakli raspravu.

Dobro je koristiti vlastite fotografije uz pitanja. Pazite na navođenje autora fotografija!

#### **1. NATJECANJE**

U igrama za više igrača kao što je Kahoot, sudionici e skupljaju bodove, a na kraju se stvara lista poretka (1., 2. ili 3. mjesto). U nekim slučajevima natjecanje može dovesti do nižeg samopoštovanja jer 90% vaših sudionika\_ca ne bude prepoznato. Nedostatak priznanja može dovesti do osjećaja straha i tjeskobe straha da će vas razočarati. U mnogim slučajevima, zdrava konkurencija dobro bi utjecala na ponašanje. Pratite učinak, tražite povratne informacije i prilagodite iskustvo.

#### **2. MOTIVACIJA**

Kahoot predstavlja vanjski izvor motivacije, koji dugoročno može smanjiti intrinzičnu, istinsku motivaciju vaših sudionika\_ca. Angažman neće trajati, stoga je važno usporedno izgraditi intrinzičnu, unutarnju motivaciju kod vaših učenika. Izlaganje sudionika ca vođenih unutarnjom motivacijom okruženju koje se temelji na elementima vanjske motivacije, poput bodova i nagrada, može imati negativan učinak. Sudionici e mogu izgubiti unutarnju motivaciju i osloniti se na vanjske poticaje kako bi odradili zadatke. Jedna od odgovornosti edukatora\_ice je voditi sudionike\_ce i pomoći im da internaliziraju motivaciju.

#### **3. VRIJEME**

Proces internalizacije motivacije, ako već nije prisutna, traje dugo. Lako je kreirati Kahoots, ali pazite da to dugoročno neće zamijeniti unutarnju motivaciju sudionika\_ca za učenjem.

#### **4. IMPULZIVNOST I NEMOGUĆNOST ODGODE POSTIZANJA CILJA**

Kada radite s vrlo zanimljivim sadržajem poput igara, vrsta angažmana koju pružate trebala bi ponuditi nešto novo ili vrijedno i biti dovoljno jaka da se natječe s drugim sličnim poticajima. Takav sadržaj može potaknuti površnost vaših sudionika\_ca i učiniti ih nestrpljivima u dolasku do cilja – a nisu svi obrazovni ciljevi brzi i laki za dosegnuti! Probijanje nezainteresiranosti bit će lakše ako odvojite vrijeme da upoznate svoju publiku i saznate sadržaj koji ih zanima, što im je poznato i što ih intrigira, bez da ih čini impulzivnima i slabi njihov trud za postizanje dugoročnih ciljeva.

#### **1. TEHNIČKI PROBLEMI**

Neki sudionici e mogu imati problema sa svojim uređajima, što rezultira zaostajanjem i nemogućnošću uživanja u cijelom iskustvu. Kao što vrijedi za sve događaje koji se temelje na tehnologiji, najbolje ih je testirati unaprijed kako bi sudionici e imali sve što im je potrebno.

 $\frac{1}{2} \frac{1}{2} \left( \frac{1}{2} \frac{1}{2} \left( \frac{1}{2} \frac{1}{2} \left( \frac{1}{2} \frac{1}{2} \left( \frac{1}{2} \frac{1}{2} \left( \frac{1}{2} \frac{1}{2} \right) \right) + \cdots + \frac{1}{2} \left( \frac{1}{2} \frac{1}{2} \left( \frac{1}{2} \frac{1}{2} \right) \right) \right) \right)$ 

#### **2. ODVLAČENJE PAŽNJE**

Pozadinska glazba ili druge značajke Kahoota mogu odvratiti sudionike\_ce od cilja ispunjavanja zadataka. Imate mogućnost isključiti ga kako bi se svi bolje fokusirali.

#### **3. MATERIJALNI ZAHTJEVI**

Trebat će vam dva uređaja da provjerite je li sve u redu s Kahootovima koje izradite. Jedan je laptop, a drugi je pametni telefon ili uređaj koji ste povezali kao sudionik\_ca.

#### **4. PRAĆENJE NAPRETKA**

Praćenje je važan korak u procesu evaluacije, a Kahoot pruža ograničene informacije o cijeloj grupi.

### **POVEZANOST S DRUGIM PROGRAMIMA**

<span id="page-50-0"></span>**NAZIV OPIS**

**ZOOM** Možete organizirati kvizove i ankete izravno unutar Zoom sastanka koristeći Kahoot verziju unutar Zooma. Nema potrebe za drugim zaslonom ili uređajem, a možete i birati između Kahoota koje ste prethodno izradili.

### **ZAMJENSKE APLIKACIJE I PROGRAMI**

#### <span id="page-50-1"></span>**NAZIV OPIS**

- **Mentimeter** Ova se aplikacija također fokusira na *online* suradnju za obrazovni sektor omogućavajući sudionicima\_ama da anonimno odgovaraju na pitanja. Mentimeter omogućuje dijeljenje znanja i povratnih informacija u stvarnom vremenu na mobilnom uređaju s prezentacijama, anketama ili sesijama razmišljanja u nastavi, sastancima, okupljanjima, konferencijama i drugim grupnim aktivnostima.
- **Actionbound** Pokrenuta 2012., Actionbound je aplikacija koja korisnicima omogućuje stvaranje digitalnih potraga za blagom, mobilnih avantura i interaktivnih vodiča te ih javno ili ciljano učiniti dostupnima publici. Aplikacija Actionbound dostupna je za mobilne uređaje s operativnim sustavima Android i iOS.